# **UNIVERSIDAD POLITÉCNICA DE PUEBLA Ingeniería en Informática**

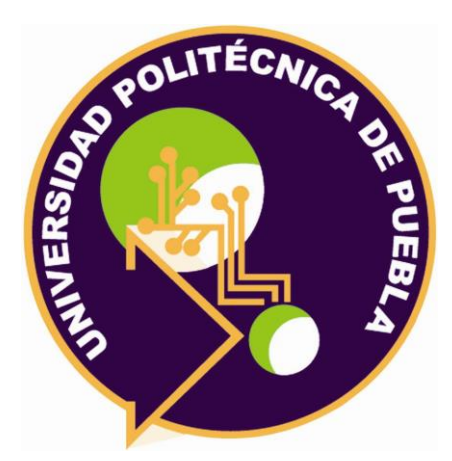

# **Proyecto de Estadía Profesional**

"Sistema Integral para Instituciones"

Área temática del CONACYT: VII Ingenierías y tecnologías

**Presenta: Katerin Carolina Pérez Cruz**

> **Asesor técnico** Ing. Saúl Arroyo Guzmán

**Asesor académico** MC. Rebeca Rodríguez Huesca.

Juan C. Bonilla, Puebla, México. 18 de Diciembre del 2019.

# **Resumen**

En el presente documento se realiza la descripción del desarrollo de los módulos de alumnos, docentes, personal, materias, carreras, calificaciones y caja del "Sistema Integral para Instituciones", para lo cual en el capítulo 1 se explica la necesidad que existe actualmente en la empresa, así como, la justificación, el objetivo general y los objetivos específicos.

En el capítulo 2 se describen las herramientas utilizadas en el desarrollo del sistema integral para instituciones, sus ventajas y desventajas así como la metodología seleccionada "SCRUM" empleada para el desarrollo de este sistema, también se mencionan sus características principales, las fases que conforman la metodología además de sus ventajas y desventajas.

En el capítulo 3 se explican las fases de cómo se llevó a cabo cada etapa de la metodología ,se realiza la descripción de las actividades realizadas diariamente durante cada etapa del proceso que la conforman así como el funcionamiento de las pantallas del sistema a través de figuras del sistema que describen su funcionamiento.

# Índice

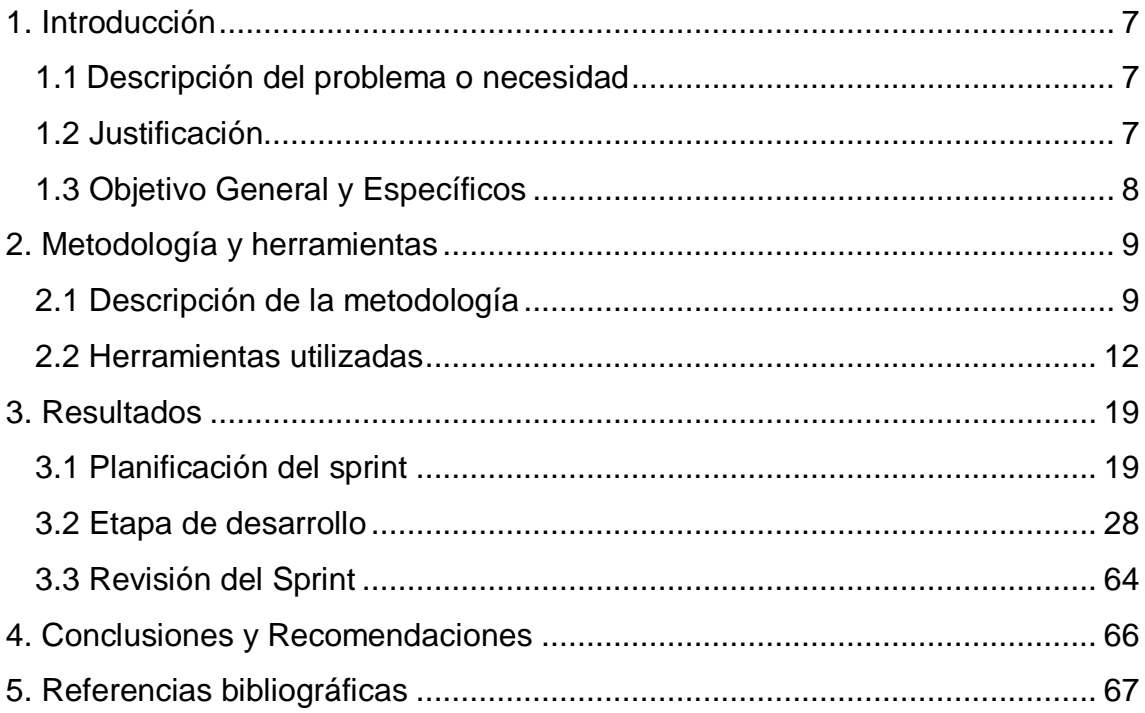

# **Índice de figuras**

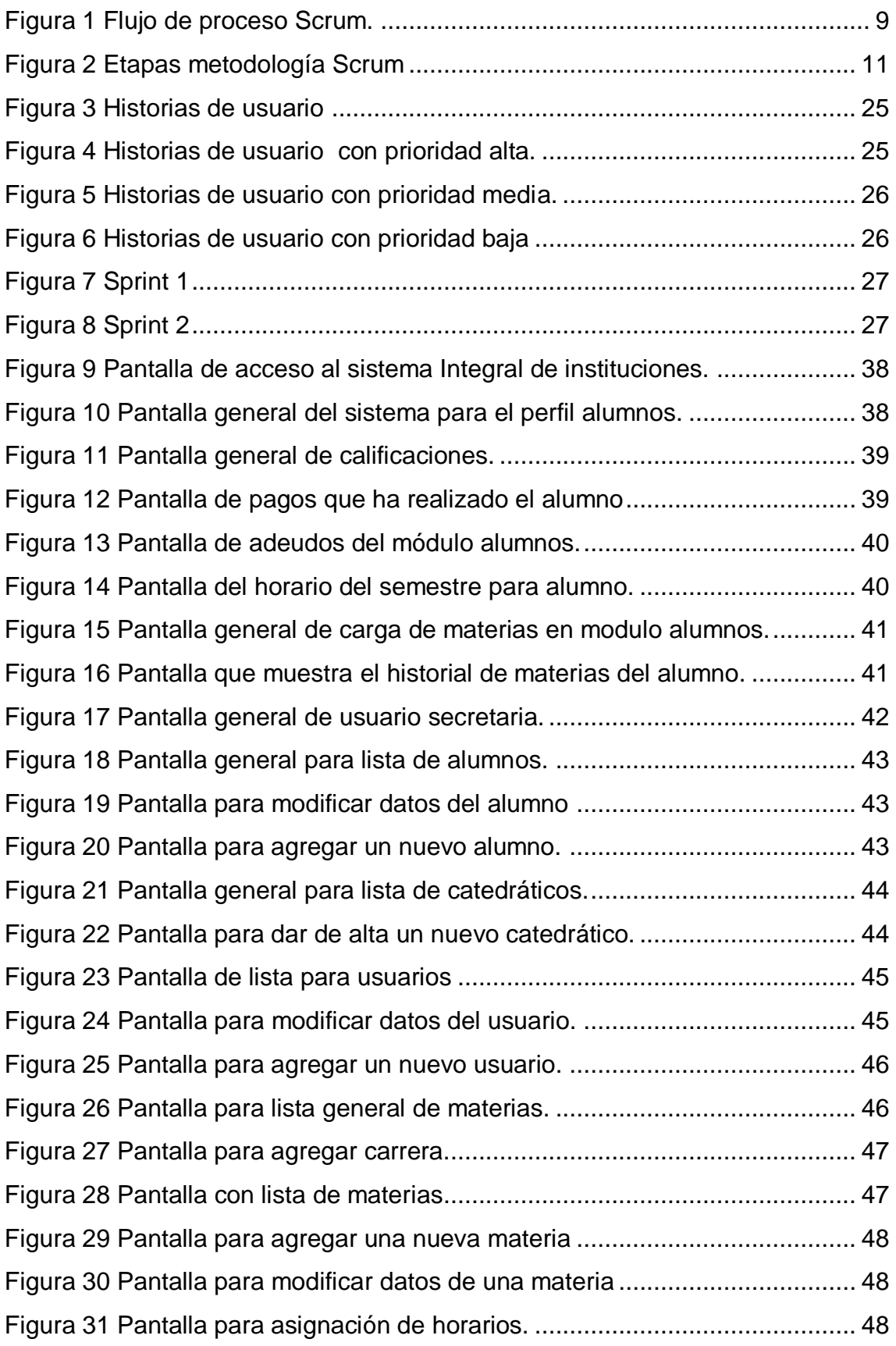

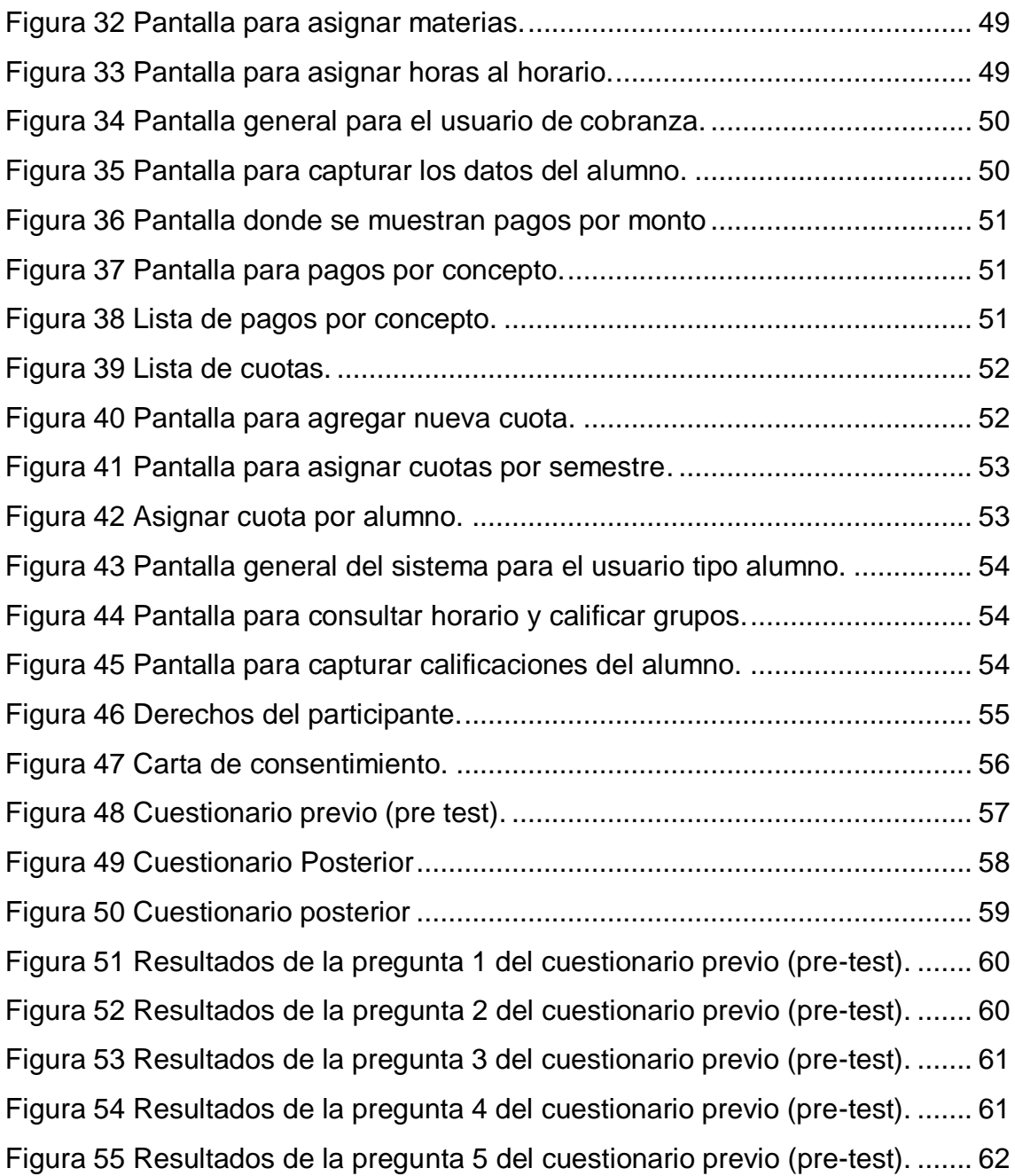

# **Índice de Tablas**

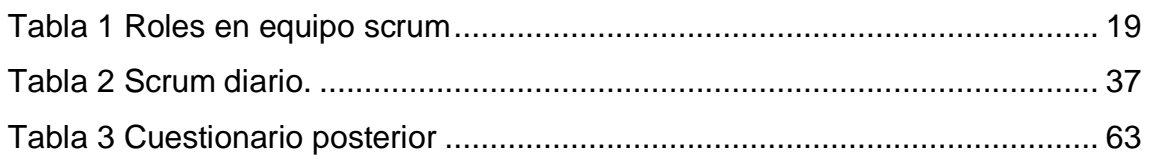

# <span id="page-6-0"></span>1. Introducción

En este capítulo se describen las necesidades que existen actualmente en la empresa ThE SaG Corp, especialmente el Sistema integral de instituciones, en los módulos de alumnos, docentes, personal, materias, carreras, calificaciones y caja. También se presenta la justificación, el objetivo general y los objetivos específicos.

# <span id="page-6-1"></span>**1.1 Descripción del problema o necesidad**

La empresa ThE SaG Corp se dedica al desarrollo de software y el problema que se presenta específicamente en el Sistema Integral de Instituciones es que se requiere el desarrollo de módulos correspondientes al manejo de información en una escuela debido a que constantemente se pierde información de listas de alumnos, docentes, materias y calificaciones, esto debido a que la recepción y administración de todo tipo de documento lo realiza una persona, por lo tanto en ocasiones se extravían documentos, los cuales se deben volver a solicitar, por lo tanto se genera pérdida de tiempo para terminar ciclos en tiempo y forma.

Adicionalmente se pretende desarrollar los módulos para evitar la pérdida de comprobantes de pagos como colegiaturas, inscripciones, entre otros, así como el extravío de listas donde se reportan calificaciones por parte de los docentes que imparten materias en diferentes carreras.

# <span id="page-6-2"></span>**1.2 Justificación**

Se propone desarrollar los módulos de alumnos, docentes, materias, y personal esto con la finalidad de lograr una mejor administración de la información que se maneja dentro de la institución, para ello en cada módulo se podrá visualizar, modificar o eliminar los datos.

Así mismo, se propone desarrollar los módulos de carreras, calificaciones, y caja con el propósito de visualizar todas las tareas que se llevan a cabo para cada concepto y lograr un mejor control y administración sobre la información, especialmente en el módulo de caja para tener un mejor monitoreo sobre las entradas y salidas de dinero que se manejen en la institución.

El sistema se desarrollará con software libre, tal como: PHP, HTML, Java Script, y Hojas de estilo CSS.

# <span id="page-7-0"></span>**1.3 Objetivo General y Específicos**

Objetivo General

 Diseñar los módulos de caja, alumnos, docentes, personal, materias, calificaciones para el sistema integral de instituciones.

Objetivos específicos:

- Analizar los requerimientos para los módulos del sistema Integral de Instituciones.
- Diseñar los módulos del sistema Integral de Instituciones.
- Desarrollar código para el funcionamiento de los módulos del sistema de acuerdo a las necesidades detectadas.
- Implantar los módulos en el servidor.
- Realizar pruebas de usabilidad para el sistema.

# <span id="page-8-0"></span>2. Metodología y herramientas

En este capítulo encontraremos la descripción de la metodología seleccionada así como las herramientas tecnológicas para el desarrollo del sistema.

# <span id="page-8-1"></span>**2.1 Descripción de la metodología**

Scrum (nombre que proviene de cierta jugada que tiene lugar durante un partido de rugby) es un método de desarrollo ágil de software concebido por Jeff Sutherland y su equipo de desarrollo a principios de la década de 1990.

Los principios Scrum son congruentes con el manifiesto ágil y se utilizan para guiar actividades de desarrollo dentro de un proceso de análisis que incorpora las siguientes actividades estructurales: requerimientos, análisis, diseño, evolución y entrega. Dentro de cada actividad estructural, las tareas del trabajo ocurren con un patrón del proceso llamado sprint. El trabajo realizado dentro de un sprint se adapta al problema en cuestión y se define en tiempo real por parte del equipo Scrum. El flujo general del proceso Scrum se muestra en la figura 1.

Scrum acentúa el uso de un conjunto de patrones de proceso del software que han demostrado ser eficaces para proyectos con plazos de entrega muy apretados, requerimientos cambiantes y negocios críticos. Cada uno de estos patrones de proceso define un grupo de acciones de desarrollo. [1]

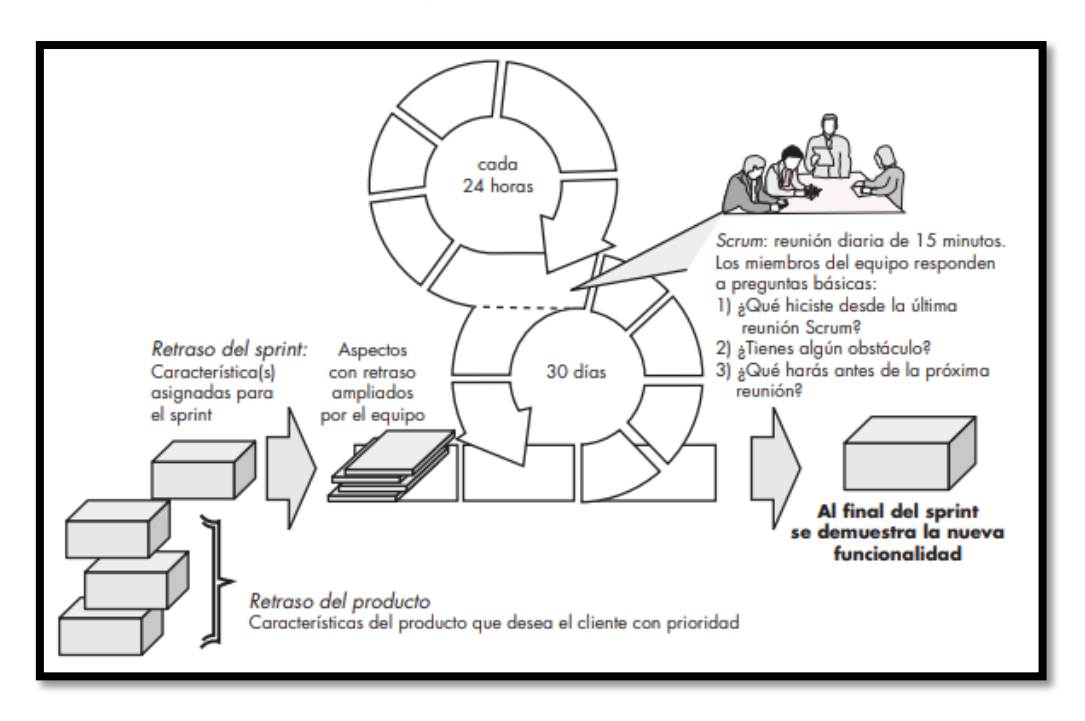

Figura 1 Flujo de proceso Scrum.

# **2.1.1 Características de la metodología.**

A continuación se describen las características de la metodología Scrum [1]:

# **Refinamiento backlog**:

Este proceso permite que todos los miembros del equipo dispongan de un espacio para compartir iniciativas, propuestas y preocupaciones. Esto se traduce en el aseguramiento de la calidad en la comunicación, que contribuye a que todos los participantes en el proyecto alcancen una correcta comprensión del flujo de trabajo.[2]

- Retraso: lista de prioridades de los requerimientos o características del proyecto que dan al cliente un valor del negocio. Es posible agregar en cualquier momento otros aspectos al retraso (ésta es la forma en la que se introducen los cambios). El gerente del proyecto evalúa el retraso y actualiza las prioridades según se requiera.
- Sprints: consiste en unidades de trabajo que se necesitan para alcanzar un requerimiento definido en el retraso que debe ajustarse en una caja de tiempo predefinida (lo común son 30 días). Durante el sprint no se introducen cambios por ejemplo, aspectos del trabajo retrasado. Así, el sprint permite a los miembros del equipo trabajar en un ambiente de corto plazo pero estable.
- Reuniones Scrum: son reuniones breves (de 15 minutos, por lo general) que el equipo Scrum efectúa a diario.
- Un líder del equipo, llamado maestro Scrum, dirige la junta y evalúa las respuestas de cada persona. La junta Scrum ayuda al equipo a descubrir los problemas potenciales tan pronto como sea posible. Asimismo, estas juntas diarias llevan a la "socialización del conocimiento", con lo que se promueve una estructura de equipo con organización propia.
- Hay tres preguntas clave que se pide que respondan todos los miembros del equipo:
	- 1. ¿Qué hiciste desde la última reunión del equipo?
	- 2. ¿Qué obstáculos estás encontrando?
	- 3. ¿Qué planeas hacer mientras llega la siguiente reunión del equipo?

# **2.1.2 Fases de la metodología**

En la figura 2 se muestran las fases de la metodología Scrum.

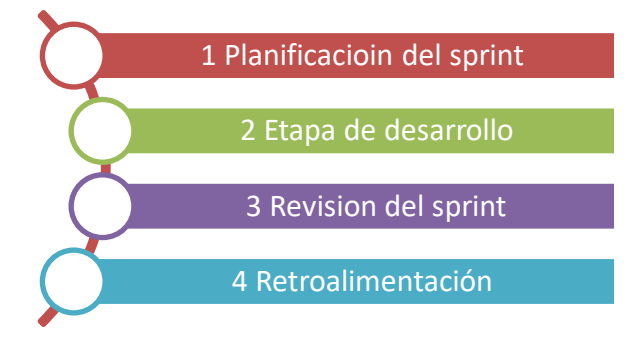

Figura 2 Etapas metodología Scrum

# **1. Planificación del sprint**

Si entendemos el significado del sprint como un mini proyecto dentro del proyecto principal, cada uno de ellos tiene un objetivo en particular. Por ejemplo, el primer intervalo puede ser plantear cuál será el presupuesto general a utilizar, por lo que se necesitará de un equipo de profesionales expertos en el tema económico.

En la primera reunión del equipo se definirán aspectos como la funcionalidad, objetivos, riesgos del sprint, plazos de entrega, entre otros. Posteriormente se realiza una junta entre el equipo y el jefe del proyecto para explicar cómo se desarrollará cada punto del intervalo. Aquí se evaluarán cambios, toma de decisiones, mejoras y más factores.[3]

# **2. Etapa de desarrollo**

Cuando el trabajo del sprint está en curso, los encargados deben garantizar que no se generen cambios de último momento que puedan afectar los objetivos del mismo. Además, se asegura el cumplimiento de los plazos establecidos para su término.[3]

# **3. Revisión del sprint**

Al final del desarrollo del intervalo, es posible analizar y evaluar los resultados. Si es necesario, todo el equipo colaborará para saber qué aspectos necesitan ser cambiados. En esta fase se fomenta la colaboración y retroalimentación entre todos. Se incluyen los siguientes puntos:

- Colaboración entre equipos, supervisores, jefes y dueños de productos.
- Se admiten análisis externos como forma de complementación.
- El equipo de trabajo responde qué es lo que se ha desarrollado y qué carencias han tenido.
- En base a ello, se puede regresar a la etapa de planificación para evaluar cómo mejorar el siguiente sprints.
- La revisión incluye cómo, hasta ahora, el producto podría generar más valor.

 Se analizan las capacidades del equipo, la línea de tiempo, entre otros detalles, para saber qué potenciar.[3]

# **4. Retroalimentación**

Los resultados pueden ser entregados para recibir un feedback no sólo por parte de los profesionales dentro del proyecto, sino también de las personas que utilizarán directamente lo que se desea lograr; es decir, los clientes potenciales. Las lecciones aprendidas durante esta etapa permitirán que el siguiente sprint pueda ser mucho más efectivo y ágil.

La metodología Scrum no se utiliza en todos los casos. Se emplea cuando la empresa posee los recursos disponibles, la madurez y experiencia del equipo encargado, una estructura organizacional ágil e innovadora, entre otros factores. [3]

# **2.1.3 Ventajas y desventajas de la metodología Scrum:**

A continuación se presentan las ventajas y desventajas de la metodología Scrum.[3]

# **Ventajas**

- **Resultados anticipados**: Cada iteración arroja una serie de resultados. No es necesario, por tanto, que el cliente espere hasta el final para ver el producto.
- **Flexibilidad y adaptación a los contextos**: Se adapta a cualquier contexto, área o sector de la gestión. No es una técnica exclusiva de ninguna disciplina.
- **Gestión sistemática de riesgos**: Del mismo modo los riesgos que pueden afectar a un proyecto son gestionados en el mismo momento de su aparición. La intervención de los equipos de trabajo es inmediata.

# **Desventajas**

- **Funciona con grupos reducidos**: Las empresas grandes, por ejemplo, deben estar sectorizar o divididas en grupos con objetivos definidos. De lo contrario el efecto de la técnica no funciona.
- **Requiere una exhaustiva definición de las tareas y sus plazos**: Cuando estos dos aspectos no se definen adecuadamente, Scrum se desvanece. La división del trabajo en iteraciones son la esencia de la metodología.

# <span id="page-11-0"></span>**2.2 Herramientas utilizadas**

A continuación se describen las herramientas utilizadas para el desarrollo del sistema.

# **2.2.1 PHP**

PHP es el lenguaje de lado servidor más extendido en la web. Nacido en 1994, el acrónimo de Hipertext Preprocesor. Es un lenguaje de programación del lado del servidor gratuito e independiente de plataforma, rápido, con una gran librería de funciones y mucha documentación.

La facilidad de PHP se basa en que permite embeber pequeños fragmentos de código dentro de una página creada con HTML<sup>1</sup>. Esos scripts PHP nos permiten realizar determinadas acciones de una forma fácil y eficaz, pudiendo realizar todo tipo de tareas, de las más simples a las más complejas, en resumen, con PHP escribimos scripts dentro del código HTML.

PHP ofrece funciones para la explotación de todo tipo de recursos, entre los que destacan las bases de datos, a las que podremos acceder de una manera sencilla.

Un lenguaje del lado del servidor es aquel que se ejecuta en el servidor web, justo antes de que se envíe la página a través de Internet al cliente. Las páginas que se ejecutan en el servidor pueden realizar accesos a bases de datos, conexiones en red, y otras tareas para crear la página final que verá el cliente. El cliente solamente recibe una página con el código HTML resultante de la ejecución de la PHP. Como la página resultante contiene únicamente código HTML, es compatible con todos los navegadores.[4]

# **Características**

Algunas de las más importantes capacidades de PHP son: compatibilidad con las [bases de datos](https://desarrolloweb.com/directorio/bases_de_datos/) más comunes, como [MySQL](https://desarrolloweb.com/directorio/bases_de_datos/mysql/)<sup>2</sup>, [Oracle](https://desarrolloweb.com/directorio/bases_de_datos/oracle/)<sup>3</sup>, Informix<sup>4</sup>, y ODBC<sup>5</sup>. Incluye funciones para el envío de correo electrónico, upload de archivos, crear dinámicamente en el servidor imágenes en formato GIF, incluso animadas y una lista interminable de utilidades adicionales. [4]

# **Ventajas**

- Es gratuito y multiplataforma.
- Se considera uno de los lenguajes más flexibles, potentes y de alto rendimiento
- El código fuente escrito en PHP es invisible al navegador y al cliente ya que es el servidor el que se encarga de ejecutar el código y enviar su resultado HTML al navegador. Esto hace que la programación en PHP sea segura y confiable.

 $\overline{a}$ <sup>1</sup> Hiper Text Markup Language

<sup>2</sup> My Structured Query Language o Lenguaje de Consulta Estructurado

<sup>&</sup>lt;sup>3</sup> Oak Ridge Automated Computer And Logical Engine

<sup>4</sup> *Inform*ation on Un*ix*, 'información en Unix'

<sup>5</sup> Open DataBase Connectivity

- Capacidad de conexión con la mayoría de los motores de base de datos que se utilizan en la actualidad, destaca su conectividad con MySQL y PostgreSQL<sup>6</sup>.
- Capacidad de expandir su potencial utilizando la enorme cantidad de módulos (llamados ext's o extensiones) [5].

# **Desventajas**

- Se necesita instalar un servidor web.
- Si no se configura correctamente se dejan abiertas muchas brechas de seguridad.
- Se debe tener conocimiento de HTML para poder hacer un trabajo medianamente funcional.
- El lugar más seguro para ejecutar una aplicación es en un servidor propio, por lo cual si un cliente o usuario requiere su código en su pc, tendríamos que dejar su código, sin manera de ocultarlo, aunque hay muchas aplicaciones que nos ayuda a encriptar el código fuente [5].

# **2.2.2 Xampp**

Es un servidor independiente de plataforma y software libre, que consiste en 3 tecnologías, principalmente en el sistema de gestión de base de datos MySQL en donde se almacena la información, el servidor web apache programa que permite que una computadora se convierta en un servidor web, y los intérpretes para lenguajes de script PHP y Perl<sup>7</sup> [6].

# **Características**

El sistema es multiplataforma existen varias versiones para diferentes sistemas operativos, entre los sistemas operativos que soporta Xampp se encuentran MAC, Lunix, Windows y Solaris, Xampp requiere ser descargado y ejecutar un archivo zip , tar o .exe junto con su configuración[6]

Xampp se actualiza regularmente, para incorporar las últimas versiones de Apache/MySQL/PHP y Perl También incluye otros módulos como OpenSSL<sup>8</sup> y phpMyAdmin<sup>9</sup> [6].

# **Ventajas**

Su instalación es de lo sencilla.

 $\overline{a}$ <sup>6</sup> El nombre hace referencia a los orígenes del proyecto como la base de datos "post-lngres".

<sup>&</sup>lt;sup>7</sup> Practical Extraction and Report Language

<sup>&</sup>lt;sup>8</sup> Open Secure Sockets Layer

<sup>9</sup> Herramienta escrita en [PHP](https://es.wikipedia.org/wiki/PHP) con la intención de manejar la administración de [MySQL](https://es.wikipedia.org/wiki/MySQL) a través de páginas web, utilizando un navegador web.

- Xampp es una herramienta muy práctica que nos permite instalar el entorno MySQL, Apache y PHP, para empezar proyectos web o revisar alguna aplicación localmente.
- Tiene servicios como servidor de correos y servidor FTP.[7]

# **Desventajas**

- No soporta MySQL desde la consola.
- No se pueden actualizar individualmente las versiones de los programas que instala.
- Dificultad para configurar aplicaciones de terceros.[7]

# **2.2.3 JavaScript**

A continuación se describe la tecnología [8]:

JavaScript es un lenguaje de programación que se utiliza principalmente para crear páginas web dinámicas.

Técnicamente, JavaScript es un lenguaje de programación interpretado, por lo que no es necesario compilar los programas para ejecutarlos. En otras palabras, los programas escritos con JavaScript se pueden probar directamente en cualquier navegador sin necesidad de procesos intermedios.

# **Características**

JavaScript es un lenguaje de programación que permite realizar actividades complejas en una página web, como mostrar actualizaciones de contenido en el momento o interactuar con mapas.

El lenguaje JavaScript es ejecutado por el motor del navegador de JavaScript, luego que el código HTML y CSS han sido juntados y congregados dentro de la página Web. Esto asegura que el estilo y la estructura de la página están en su lugar en el momento en que JavaScript comienza a ejecutarse.

# **Ventajas** [9]

- JavaScript es relativamente simple de aprender e implementar
- JavaScript encaja perfectamente con otros lenguajes y puede ser usado en una gran variedad de aplicaciones. Al contrario de PHP o scripts, JavaScript puede insertarse en cualquier página independientemente de la extensión del fichero. JavaScript puede también ser usado dentro de scripts escritos en otros lenguajes como Perl y PHP.
- Al ejecutarse del lado del cliente reduce la carga en el servidor de la página web.

 Al ser client-side, JavaScript es muy rápido y cualquier función puede ser ejecutada inmediatamente en lugar de tener que contactar con el servidor y esperar una respuesta.

# **Desventajas** [9]

- Seguridad a razón de que el código se ejecuta en la computadora del usuario en algunos casos puede ser explotado con propósitos malintencionados.
- Confianza en el usuario JavaScript es, algunas veces, interpretado diferente dependiendo en el navegador que sea ejecutado. Mientras que un código server-side siempre producirá el mismo resultado, código clientside puede ser un poco impredecible. No te preocupes demasiado por esto -mientras pruebes tu código en los navegadores más populares estarás a salvo.

#### **2.2.4 HTML**

HTML significa "Lenguaje de Marcado de Hypertexto" por sus siglas en inglés "HyperText Markup Language", es un lenguaje que pertenece a la familia de los "lenguajes de marcado" y es utilizado para la elaboración de páginas web.HTML no es un lenguaje de programación ya que no cuenta con funciones aritméticas, variables o estructuras de control propias de los lenguajes de programación, por lo que HTML genera únicamente páginas web estáticas, sin embargo, HTML se puede usar en conjunto con diversos lenguajes de programación para la creación de páginas web dinámicas.[10]

El lenguaje HTML sirve para describir la estructura básica de una página y organizar la forma en que se mostrará su contenido, además de que HTML permite incluir enlaces (links) hacia otras páginas o documentos.[10]

#### **Características**

HTML es un lenguaje de marcado descriptivo que se escribe en forma de etiquetas para definir la estructura de una página web y su contenido como texto, imágenes, entre otros, de modo que HTML es el encargado de describir la apariencia que tendrá la página web.[10]

# **Ventajas** [11]

- Sencillo que permite describir hipertexto.
- Texto presentado de forma estructurada y agradable.
- No necesita de grandes conocimientos cuando se cuenta con un editor de páginas web o WYSIWYG.
- Archivos pequeños.
- Despliegue rápido.

#### **UPPuebla – Ingeniería en Informática 16**

- Lenguaje de fácil aprendizaje.
- Admiten todos los exploradores.

# **Desventajas** [11]

- Lenguaje estático.
- La interpretación de cada navegador puede ser diferente.
- Guarda muchas etiquetas que pueden convertirse en "basura" y dificultan la corrección.
- El diseño es más lento.
- Las etiquetas son muy limitadas.
- No todos los navegadores soportan html, por ejemplo internet explorer.

# **2.2.5 CSS**

A continuación se describe Css [11]:

Las siglas CSS Cascading Style Sheets significan «Hojas de estilo en cascada» Es un lenguaje de reglas en cascada que se usa para aplicar un estilo a nuestro contenido en HTML, en otras palabras, el código CSS unido con HTML permite darle forma, color, posición, entre otras características visuales a una página web.

Se le denomina estilos en cascada, porque se aplican de arriba a abajo siguiendo un patrón denominado herencia*.*

La idea de CSS es la de utilizar el concepto de separación de presentación y contenido**,** intentando que los documentos HTML incluyan sólo información y datos, relativos al significado de la información a transmitir el contenido*,* y todos los aspectos relacionados con el estilo (diseño, colores, formas) se encuentren en un documento CSS independiente.

# **Características**

La sintaxis de CSS permite aplicar al documento formato de modo más exacto. Si antes el HTML se nos quedaba corto para maquetar las páginas y teníamos que utilizar trucos para conseguir nuestros efectos, ahora tenemos muchas más herramientas que nos permiten definir esta forma podemos definir la distancia entre líneas del documento, se puede aplicar identado a las primeras líneas del párrafo, colocar elementos en la página con mayor precisión, y sin lugar a errores. Así como definir la visibilidad de los elementos, márgenes, subrayados, tachados. [12]

# **Ventajas** [13]

- Sencillo que permite describir hipertexto.
- Texto presentado de forma estructurada y agradable.
- No necesita de grandes conocimientos cuando se cuenta con un editor de páginas web o WYSIWYG.
- Archivos pequeños.
- Despliegue rápido.
- Lenguaje de fácil aprendizaje.
- admiten todos los exploradores.

# **Desventajas** [14]

- Dependiendo del navegador (Acid tests), la página que ha sido maquetada con CSS puede verse distinta (Aunque, si hemos seguido los estándares web de forma correcta, el problema es del navegador).
- Existen limitaciones que todavía no permite, por ejemplo, la alineación vertical de capas, las sombras, los bordes redondeados
- El uso de las tablas nos permitía crear diseños complejos de forma mucho más sencilla que utilizando CSS, aunque CSS3 está intentando facilitar dicho trabajo.

# <span id="page-18-0"></span>3. Resultados

Este capítulo se describe como se llevó a cabo el desarrollo de cada etapa de la metodología Scrum mencionada en el capítulo anterior, para el desarrollo de los módulos administración de usuario y rastreabilidad.

# <span id="page-18-1"></span>**3.1 Planificación del sprint**

En esta etapa se identifican los roles dentro del equipo para el desarrollo del proyecto como se observa en la tabla 1.

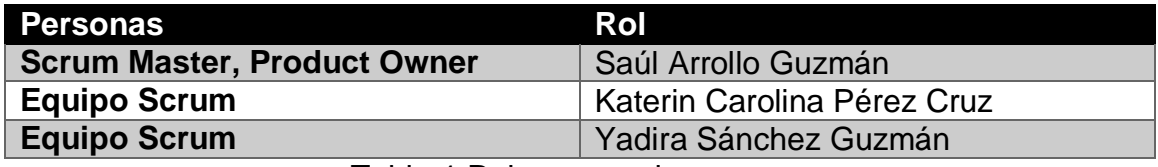

Tabla 1 Roles en equipo scrum

#### **Refinamiento backlog**

A continuación se describen las historias de usuario como se muestra en la figura 3

#### **HU1: Dar de alta alumnos**

Como: Secretaria Quiero: Dar de alta alumnos Para: Registrarlos en el sistema.

Condiciones:

- Que exista un alumno nuevo para poder registrarlo.
- Tener el privilegio de registrar usuarios en el sistema.

#### **HU2: Dar de baja alumnos**

Como: Secretaria

Quiero: Dar de baja alumnos

Para: Conocer cuántos alumnos están actualmente activos en el sistema.

- Estar cursando algún semestre.
- Que existan alumnos inactivos.

#### **HU3: Modificar alumnos**

Como: Secretaria

Quiero :Modificar la información de un alumno Para : Mantener actualizada la información en el sistema

Condiciones:

Que exista información de alumnos para modificar información.

#### **HU4: Dar de alta profesores**

Como: Secretaria Quiero: Agregar un nuevo profesor Para: Registrarlo en el sistema.

Condiciones:

- Que exista un profesor nuevo para poder registrarlo.
- Tener el privilegio de registrar usuarios en el sistema.

# **HU5: Dar de baja profesores**

Como: Secretaria Quiero: Dar de baja un profesor Para: Saber cuantos profesores tengo activos en el sistema

Condiciones:

- Que exista un profesor inactivo para poder darlo de baja.
- Tener el privilegio de registrar usuarios en el sistema.

#### **HU6: Modificar profesores**

Como: Secretaria Quiero :Modificar la información de un profesor Para : Mantener actualizada la información en el sistema

Condiciones:

 Que exista información de profesores para modificar información.

### **HU7: Dar de alta usuarios.**

Como : Secretaria Quiero: Agregar un nuevo usuario Para: Conocer cuántos usuarios hay en el sistema

Condiciones:

Que exista un usuario nuevo que registrar.

#### **HU8: Dar de baja usuarios**

Como: Secretaria Quiero: Dar de baja usuarios Para: conocer cuántos usuarios existen en el sistema

Condiciones:

Que existan usuarios inactivos

#### **HU9: Modificar usuarios**

Como: Secretaria Quiero :Modificar la información de un usuario Para : Mantener actualizada la información

Condiciones:

Que exista información de usuarios para modificar información.

#### **HU10: Dar de alta materias**

Como: Secretaria Quiero: Agregar una nueva materia Para: Registrarla en el sistema.

Condiciones:

- Que exista una nueva materia para poder registrarla.
- Tener el privilegio de registrar materias en el sistema.

#### **HU11: Dar de baja materias**

Como: Secretaria Quiero: Dar de baja una nueva materia Para: Tener actualizada la información

Condiciones:

- Que exista una materia que ya no sea necesaria en el plan académico
- Tener el privilegio de dar de baja materias en el sistema.

### **HU12: Modificar materias**

Como: Secretaria Quiero: Modificar una materia Para: Tener actualizada la información de las materias en el sistema.

- Que exista una materia que requiera ser modificada.
- Tener el privilegio de dar de baja materias en el sistema.

#### **HU13: Dar de alta carreras**

Como: Secretaria Quiero: Dar de alta carreras Para: Registrarlas en el sistema.

Condiciones:

- Que exista una nueva carrera para poder registrarla en el sistema.
- Estar habilitado con la facultad de poder registrar carreras en el sistema.

#### **HU14: Dar de baja carreras**

Como: Secretaria

Quiero: Dar de baja carreras Para: saber cuantas carreras existen en el sistema.

Condiciones:

- Que exista una carrera que ya no será ofertada al alumnado para darla de baja en el sistema.
- Estar habilitado con la facultad de poder dar de baja carreras en el sistema.

#### **HU15: Modificar carreras**

Como: Secretaria Quiero: Modificar carreras Para: tener actualizada la información en el sistema.

Condiciones:

- Que exista una carrera que modificar en el sistema.
- Estar habilitado con la facultad de poder modificar carreras en el sistema.

#### **HU16: Consultar calificaciones**

Como: Alumno Quiero: Consultar mis calificaciones Para: Saber si aprobé.

- Estar cursando algún semestre.
- Tener asignada las calificaciones correspondientes a las materias en curso

#### **HU17: Consultar horario**

Como: Alumno Quiero: Consultar mis horarios Para: Ingresar a clases en tiempo.

Condiciones:

- Estar inscrito a un semestre
	- Haber dado de alta materias en el semestre.

#### **HU18: Consultar historial de calificaciones**

Como: Alumno

Quiero: Conocer el historial de las materias que he cursado. Para: Saber cuándo termina mi carrera.

Condiciones:

- Haber cursado un semestre
- Estar vigente en el periodo.

#### **HU19: Consultar pagos**

Como: Alumno Quiero: Consultar mis pagos Para: tener un control sobre lo que he pagado.

Condiciones:

- Estar cursando algún semestre.
- Tener asignada las cuotas correspondientes al semestre.

#### **HU20: Consultar adeudos**

Como: Alumno Quiero: Consultar mis adeudos Para: Saber mis adeudos .pendientes de pago

- Estar cursando algún semestre.
- Tener asignada las cuotas correspondientes al semestre.

### **HU21: Registrar calificaciones**

Como: Profesor

Quiero: Registrar calificaciones de los alumnos Para: Reportar cuantos alumnos acreditan la materia

Condiciones:

- Tener el privilegio de registrar calificaciones para los alumnos
- Tener las notas del parcial a calificar para capturarlo en el sistema.

#### **HU22: Modificar calificaciones**

Como: Profesor Quiero: Modificar calificaciones de los alumnos Para: Actualizar la calificación de algún alumno

Condiciones:

- Tener el privilegio de modificar calificaciones para los alumnos
- Tener las notas a modificar para capturarlo en el sistema.

#### **HU23: Realizar cobro por monto**

Como: Contabilidad Quiero: Realizar un cobro por monto Para: registrarlo en el sistema

Condiciones:

- Tener el privilegio de realizar cobros en el sistema
- Tener el monto a registrar

#### **HU24: Realizar cobro por concepto**

Como: Contabilidad Quiero: Realizar un cobro por concepto Para: registrarlo en el sistema

- Tener el privilegio de realizar cobros en el sistema
- Tener el concepto a registrar

#### **HU25: Registrar cuotas**

Como: Contabilidad Quiero: registrar cuotas Para: conocer cuántas cuotas hay en el sistema

Condiciones:

Tener el privilegio asignar cuotas por alumno en el sistema

#### **HU26: Asignar cuota por semestre**

Como: Contabilidad Quiero: asignar una cuota por semestre Para: registrarlo en el sistema

Condiciones:

Tener el privilegio asignar cuotas en el sistema

#### **HU27: Asignar cuota por alumno**

Como: Contabilidad Quiero: asignar una cuota por alumno Para: registrarlo en el sistema

Condiciones:

 Tener el privilegio asignar cuotas por alumno en el sistema Figura 3 Historias de usuario

El product owner definió la prioridad de las siguientes Historias de usuario, como se muestra en la figura 4, 5 y 6.

| <b>HU1 Dar de alta alumnos</b>    |  |
|-----------------------------------|--|
| HU2 Dar de baja alumnos           |  |
| <b>HU3 Modificar alumnos</b>      |  |
| <b>HU4 Dar de alta profesores</b> |  |
| HU5 Dar de baja profesores        |  |
| <b>HU6 Modificar profesores</b>   |  |
| <b>HU7 Dar de alta usuarios</b>   |  |
| <b>HU8 Dar de baja usuarios</b>   |  |
| <b>HU9 Modificar usuarios</b>     |  |
| <b>HU10 Dar de alta materias</b>  |  |
| HU11 Dar de baja materias         |  |
| <b>HU12 Modificar materias</b>    |  |
| <b>HU13 Dar de alta carreras</b>  |  |
| HU14 Dar de baja carreras         |  |
| <b>HU15 Modificar carreras</b>    |  |
|                                   |  |

Figura 4 Historias de usuario con prioridad alta.

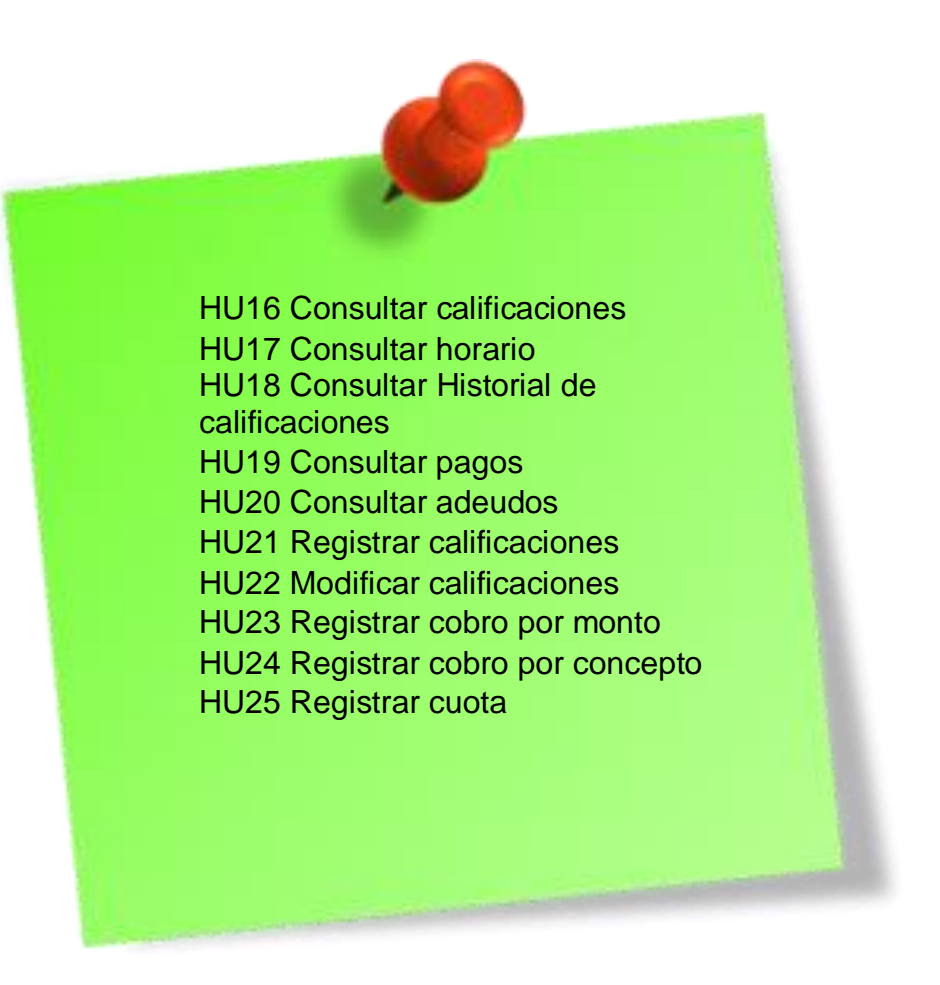

Figura 5 Historias de usuario con prioridad media*.*

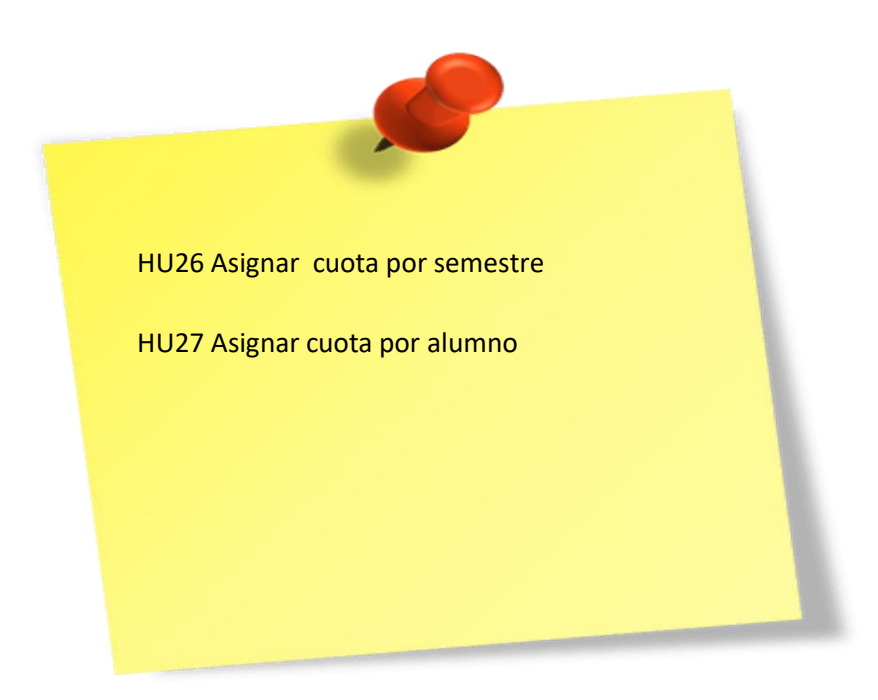

Figura 6 Historias de usuario con prioridad baja

Además el proyecto se dividió en 2 sprints, para esto se repartieron las historias de usuario en cada uno como se muestra en la figura 7 y 8.

#### **Sprint 1**

**HU1 Dar de alta alumnos HU2 Dar de baja alumnos**

**HU3 Modificar alumnos**

**HU4 Dar de alta profesores**

**HU5 Dar de baja profesores** 

**HU6 Modificar profesores**

**HU7 Dar de alta usuarios**

**HU8 Dar de baja usuarios**

**HU9 Modificar usuarios**

**HU10 Dar de alta materias**

**HU11 Dar de baja materias**

**HU12 Modificar materias HU13 Dar de alta carreras** 

**HU14 Dar de baja carreras** 

**HU15 Modificar carreras**

Figura 7 Sprint 1

#### **Sprint 2**

**HU16 Consultar calificaciones HU17 Consultar horario HU18 Consultar Historial de calificaciones HU19 Consultar pagos HU20 Consultar adeudos HU21 Registrar calificaciones HU22 Modificar calificaciones HU23 Registrar cobro por monto HU24 Registrar cobro por concepto HU25 Registrar cuota HU26 Asignar cuota por semestre HU27 Asignar cuota por alumno HU28 Consultar calificaciones de alumnos HU29 Consultar horario de alumnos** Figura 8 Sprint 2

# **3.2 Etapa de desarrollo**

# **Scrum diario**

En esta etapa se describe que fue lo que ocurrió en cada reunión que se llevó a cabo diariamente como se muestra en la tabla 2.

<span id="page-27-0"></span>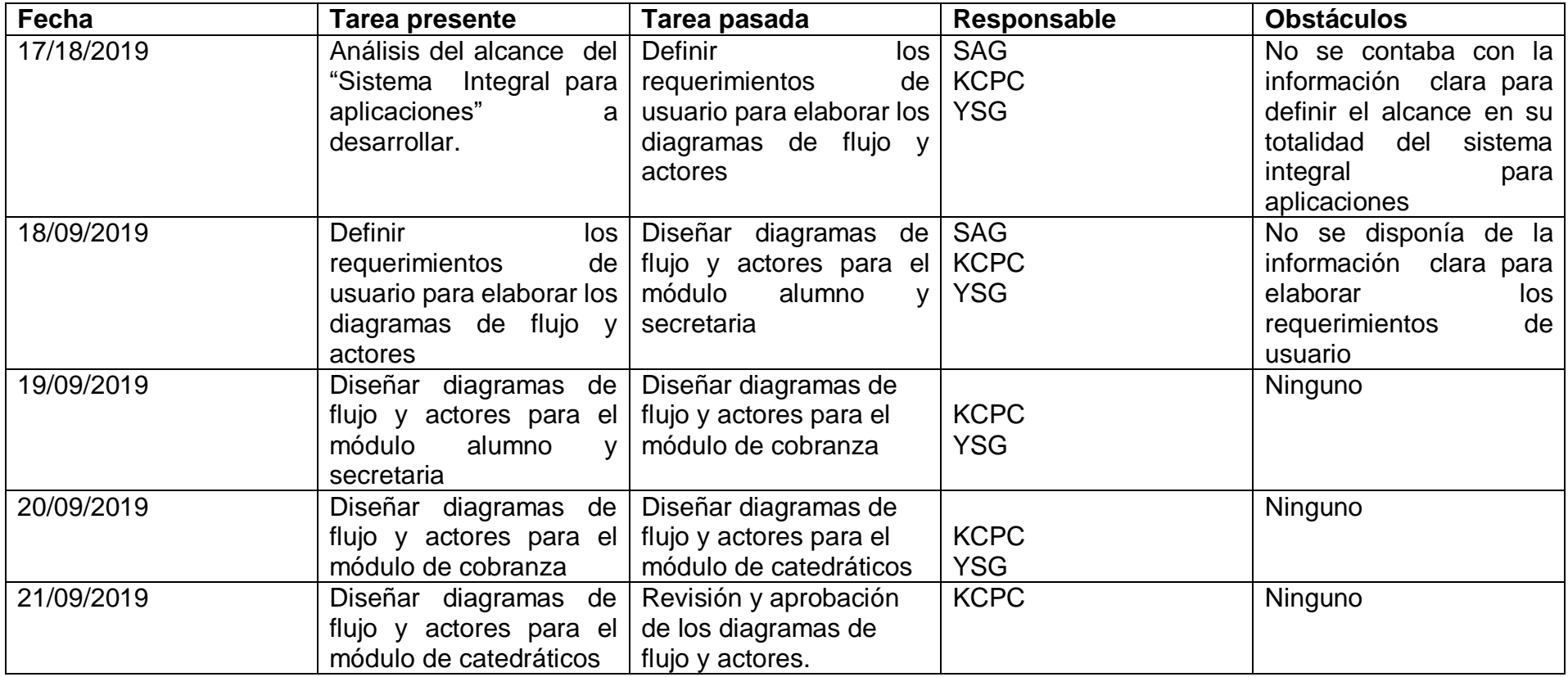

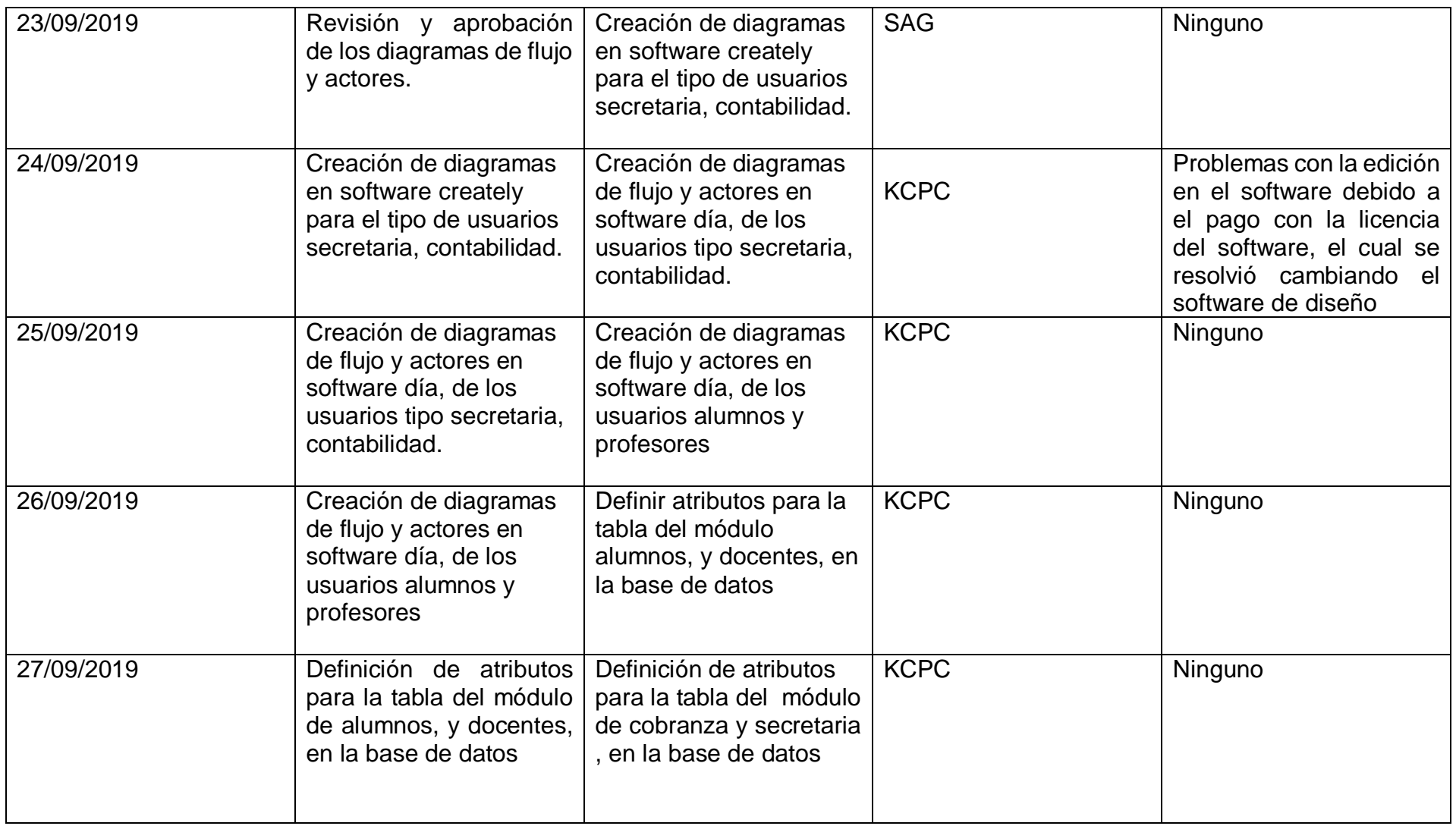

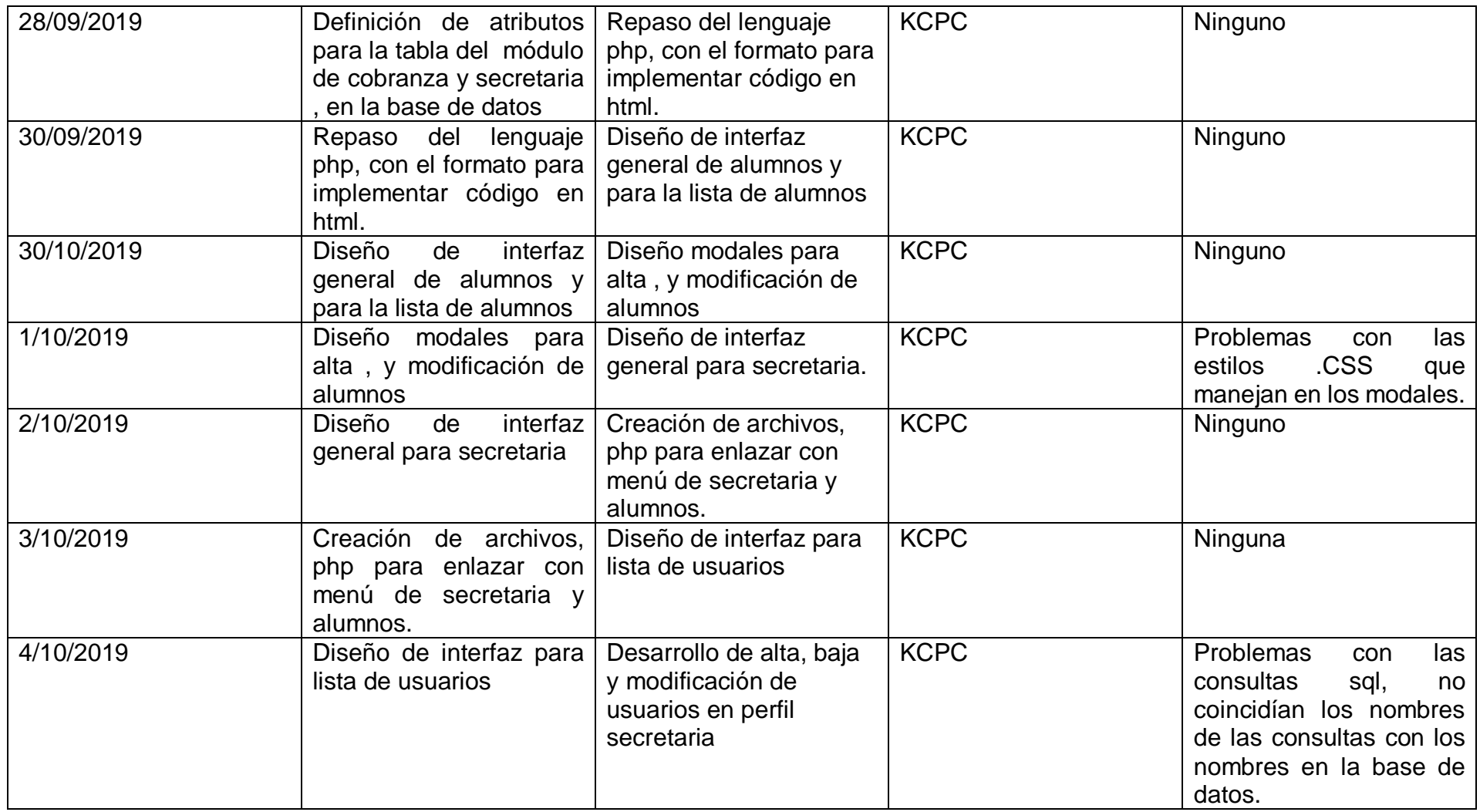

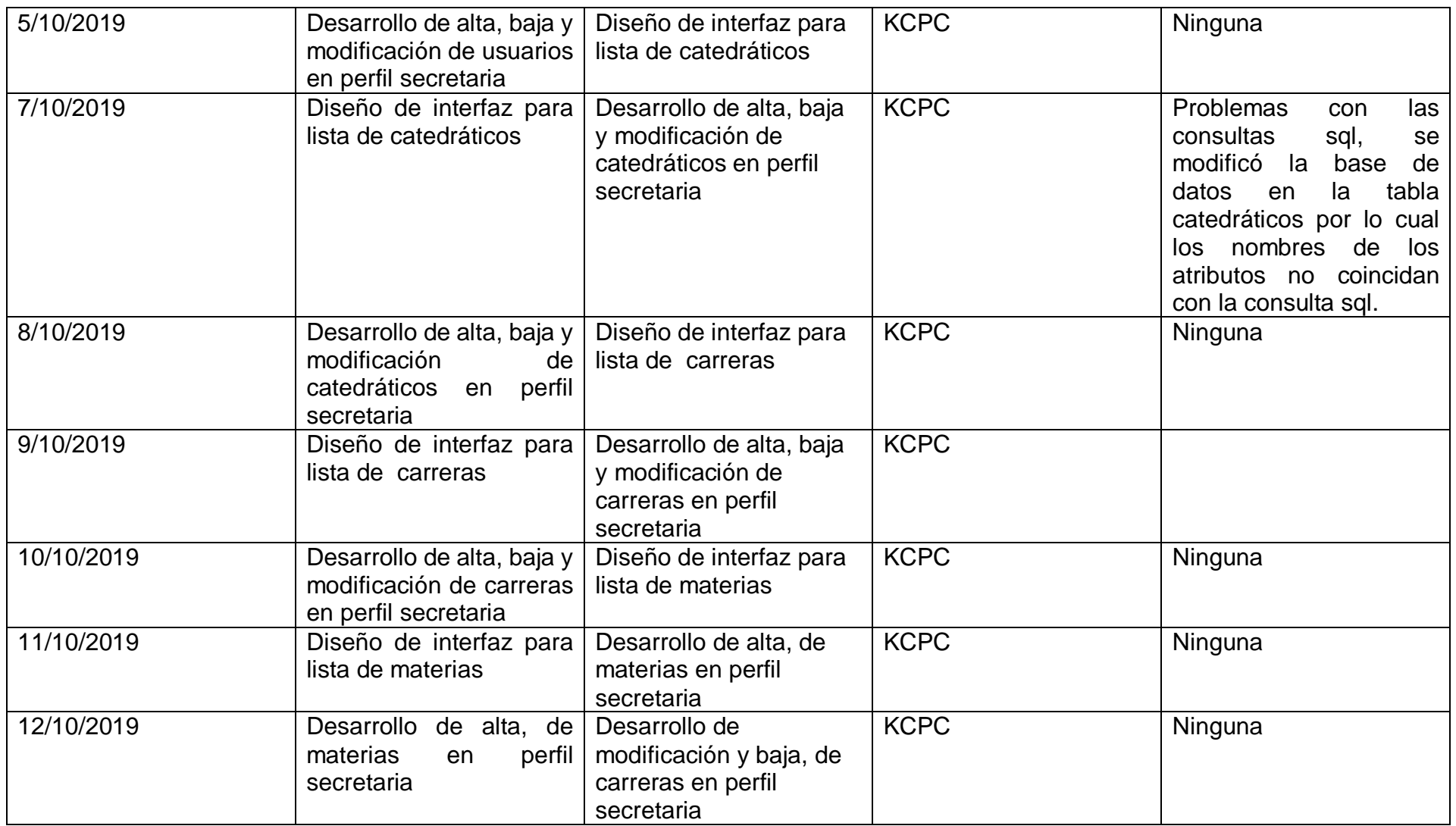

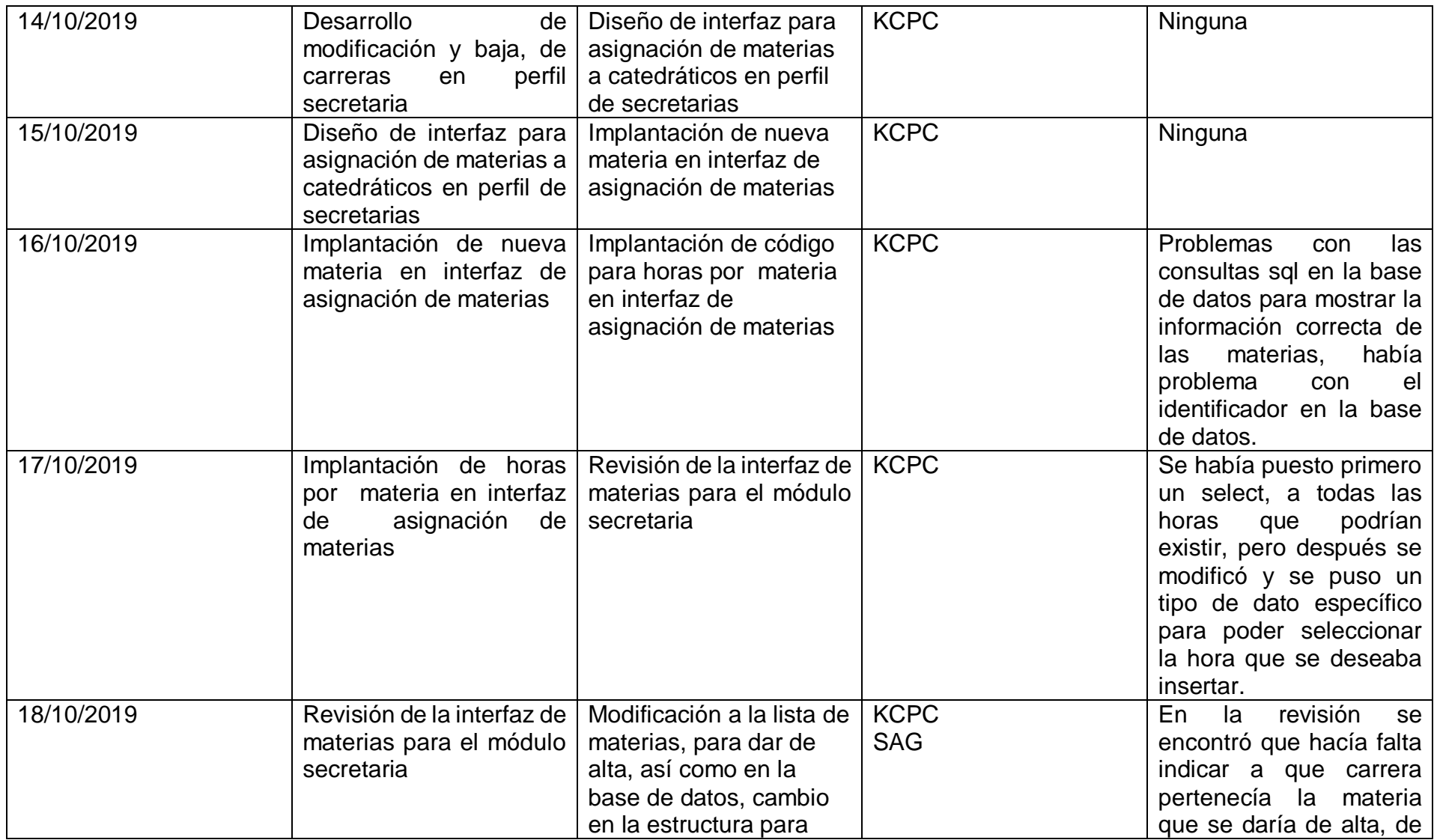

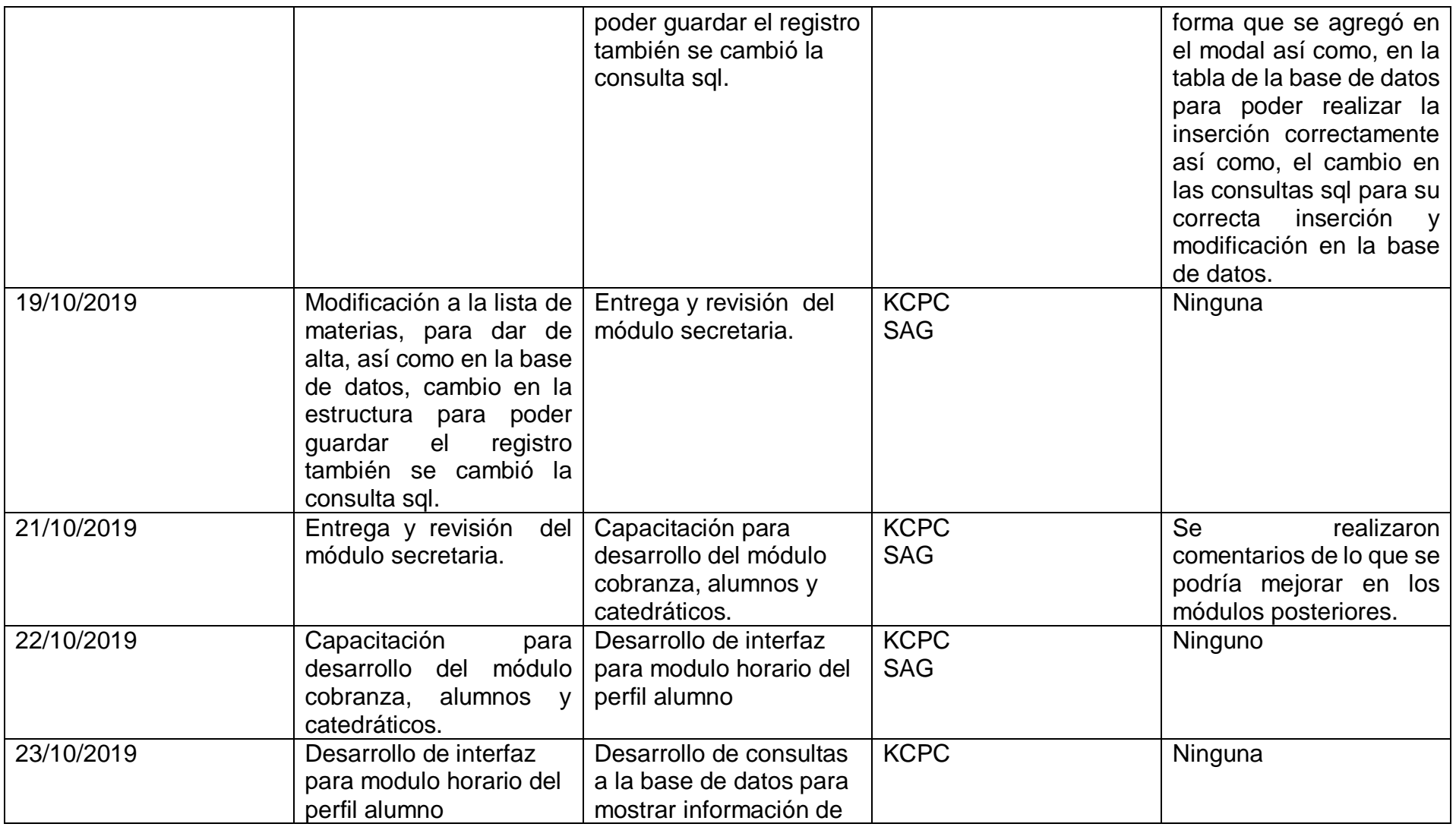

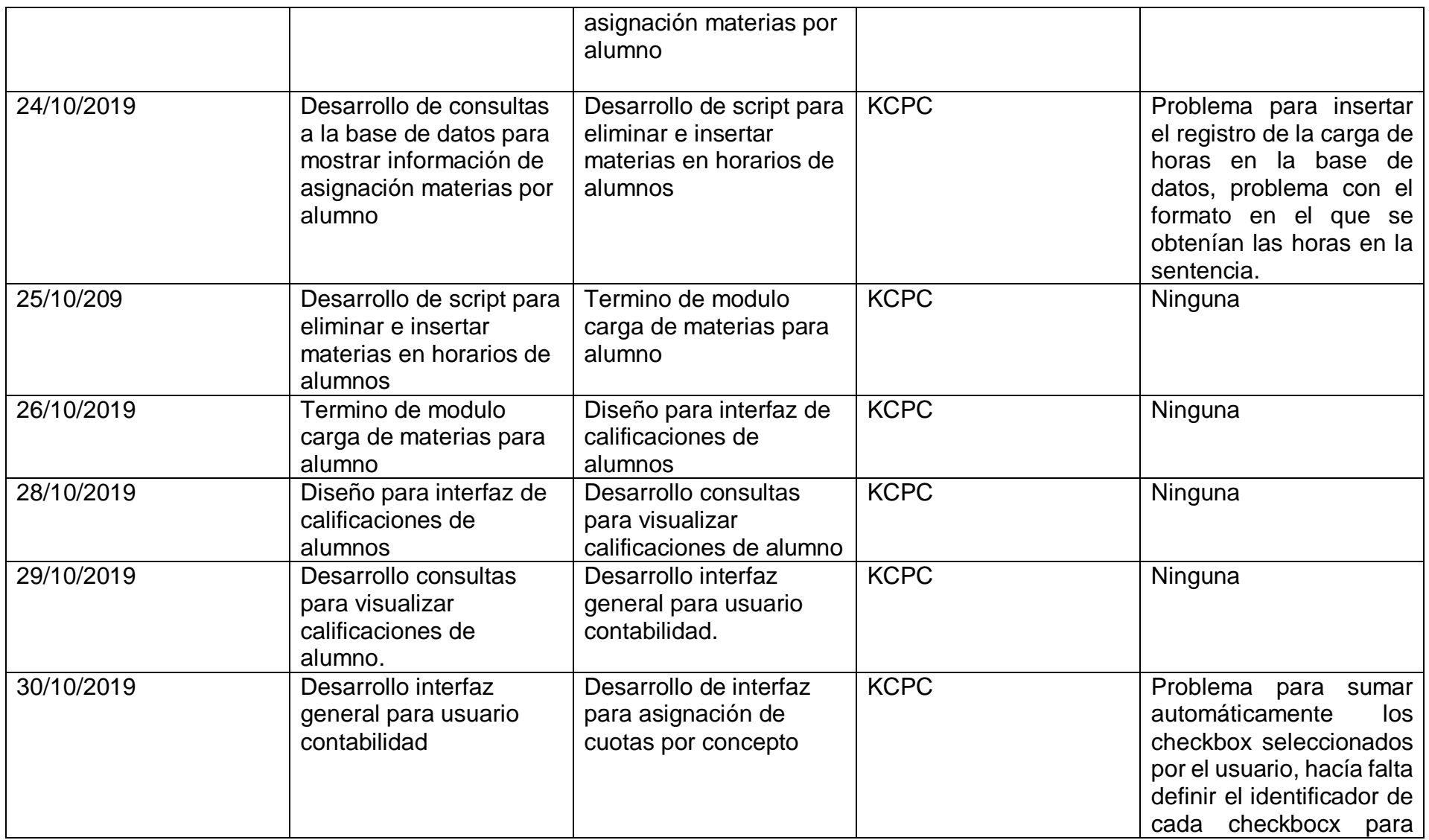

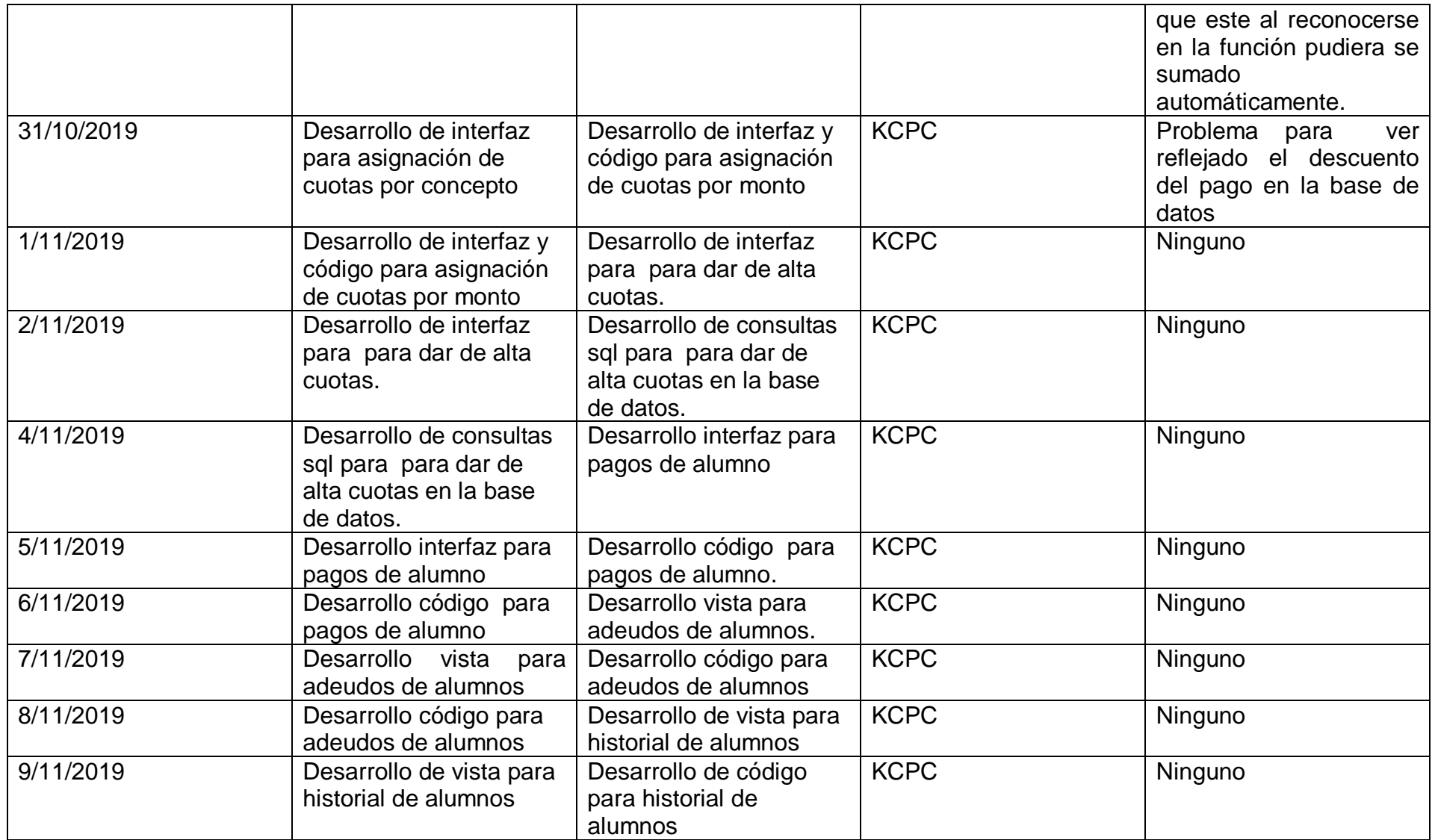

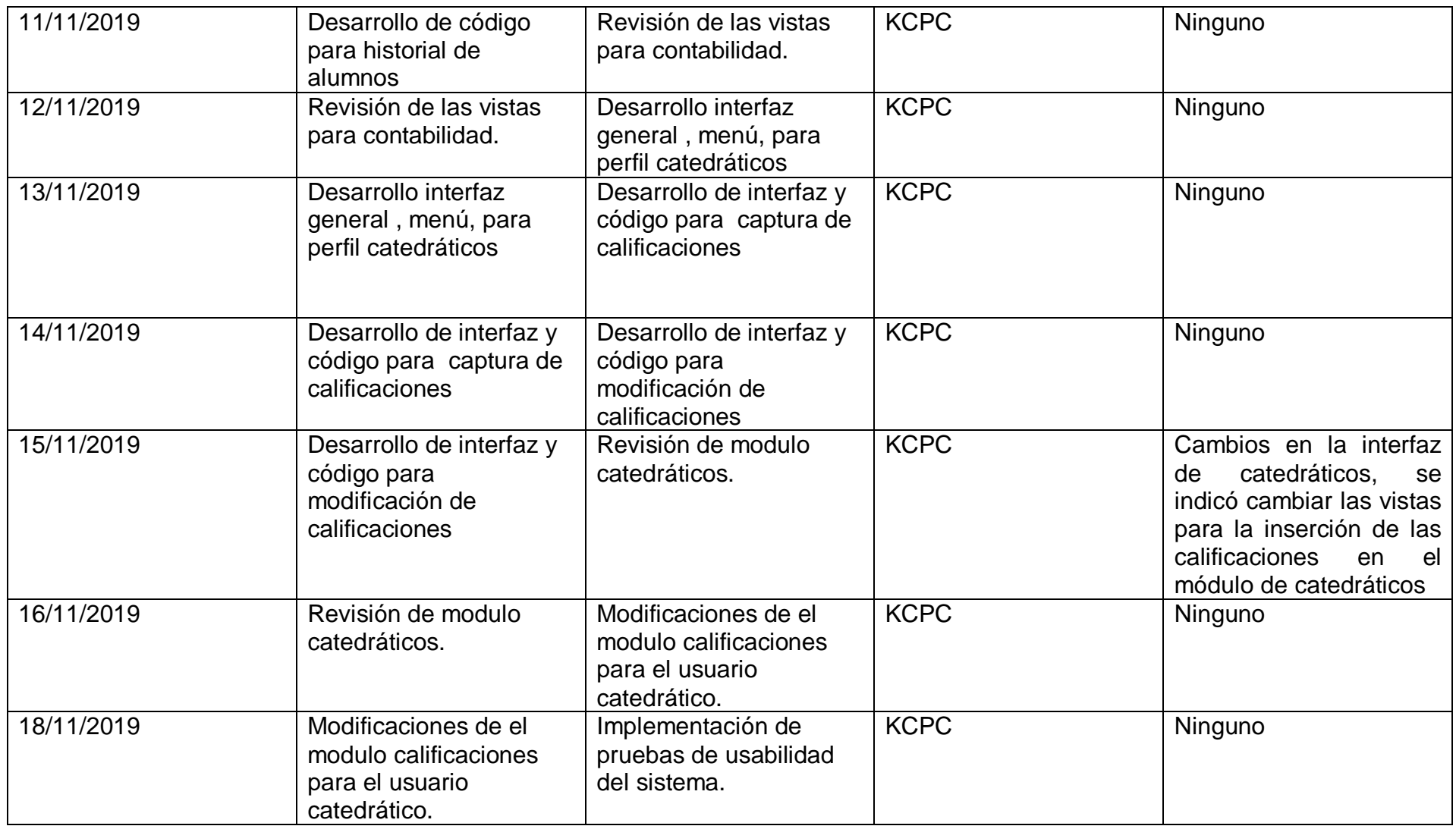

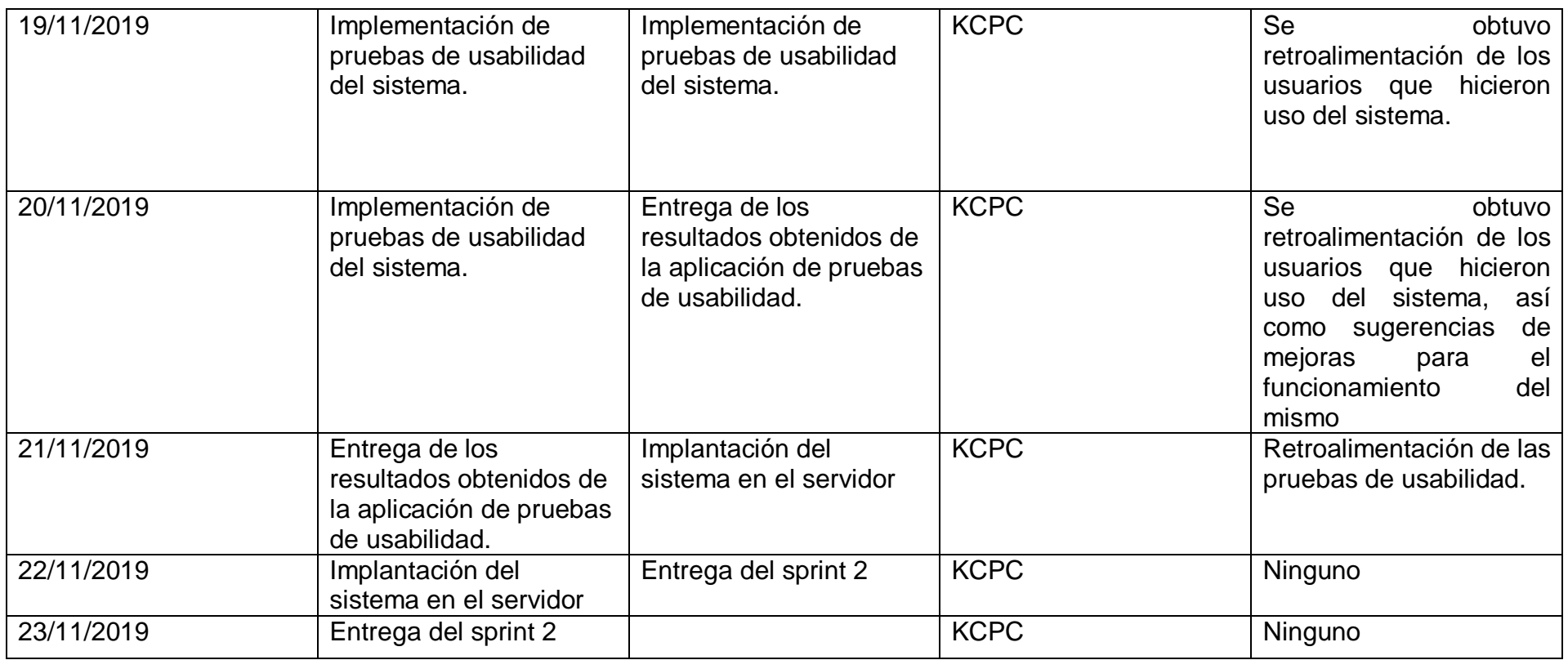

Tabla 2 Scrum diario.

A continuación se describen las funcionalidades de los Módulos Alumnos, Catedráticos, Cobranza y Secretaria que el Sistema Integral para Instituciones contiene así como las acciones a las que tiene acceso cada usuario para su operación.

### **Acceso al sistema (LOGIN)**

Para tener acceso a "Sistema Integral para Instituciones" se debe contar con un usuario o credencial de acceso y una contraseña, se introduce la información para la autentificación del usuario y se debe presionar el botón Login que aparece en la parte inferior del cuadro como se muestra en la figura 9.

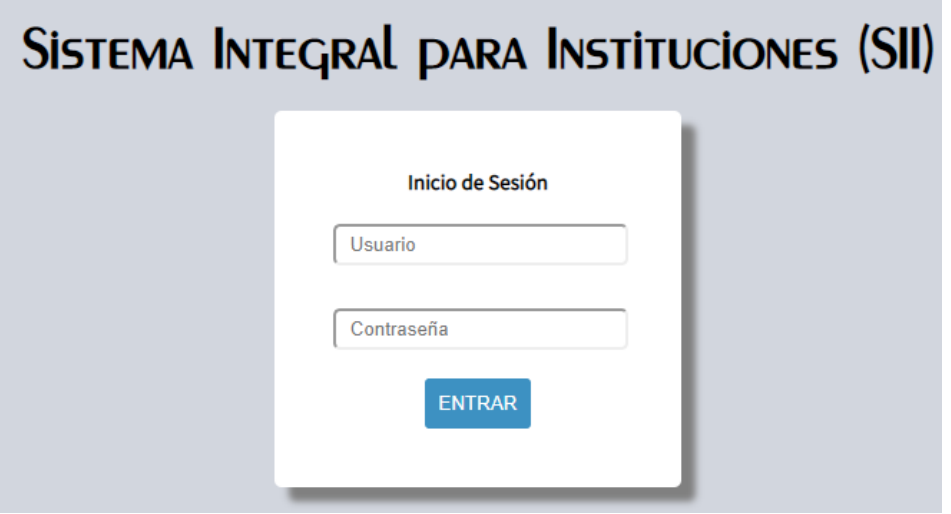

Figura 9 Pantalla de acceso al sistema Integral de instituciones.

#### **Módulo Alumnos**

Para ingresar al sistema se debe de contar con matricula y contraseña, después de introducir estos datos se podrá visualizar la pantalla general del sistema para el perfil alumnos como se observa en la figura 10.

En el módulo alumnos se tiene el privilegio de consultar calificaciones, pagos adeudos, horario y materias

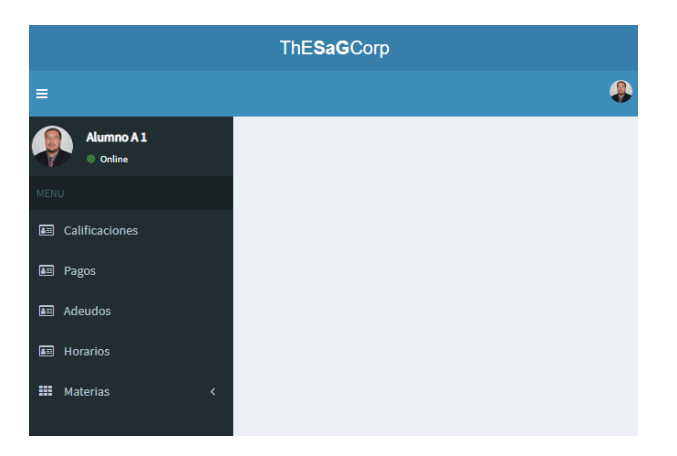

Figura 10 Pantalla general del sistema para el perfil alumnos.

# **Sección de calificaciones**

En la sección de calificaciones se muestra una tabla con los datos número consecutivo de la materia, Nombre de la materia, Primer parcial, Segundo parcial, Tercer parcial, Promedio, Examen final y Final que hace referencia a la nota final de la materia estos datos son sólo de consulta para el alumno, como se muestra en la figura 11.

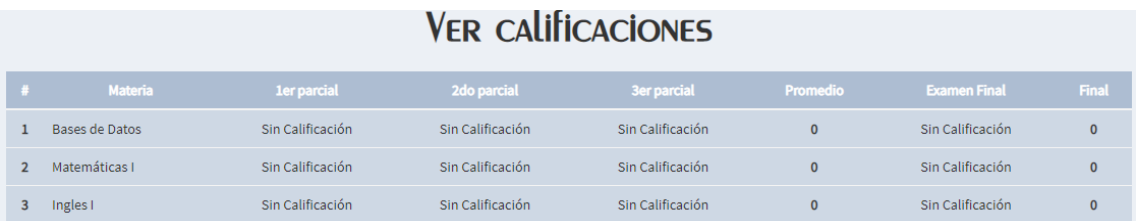

Figura 11 Pantalla general de calificaciones.

# **Sección de pagos**

Para visualizar los pagos el alumnos debe dar click sobre la sección de pagos que aparece del lado derecho del menú, se podrá observar la lista de pagos que se han realizado ordenados por, fecha, Monto, así como, una descripción por la cual realizó el pago y el monto que pagó como se observa en la figura 12.

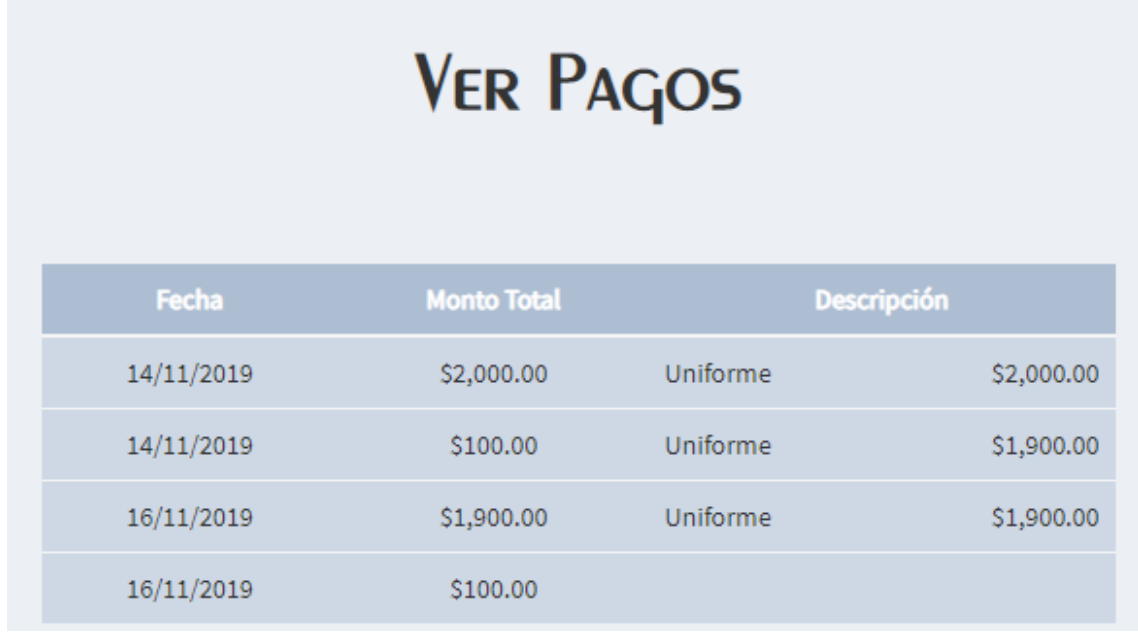

Figura 12 Pantalla de pagos que ha realizado el alumno

#### **Sección de adeudos**

En la sección de adeudos del módulo alumnos se muestran los pagos pendientes a realizar que tiene el alumno, en caso de no tener ningún pago pendiente, no se visualizará la existencia de adeudos como se observa en la figura 13.

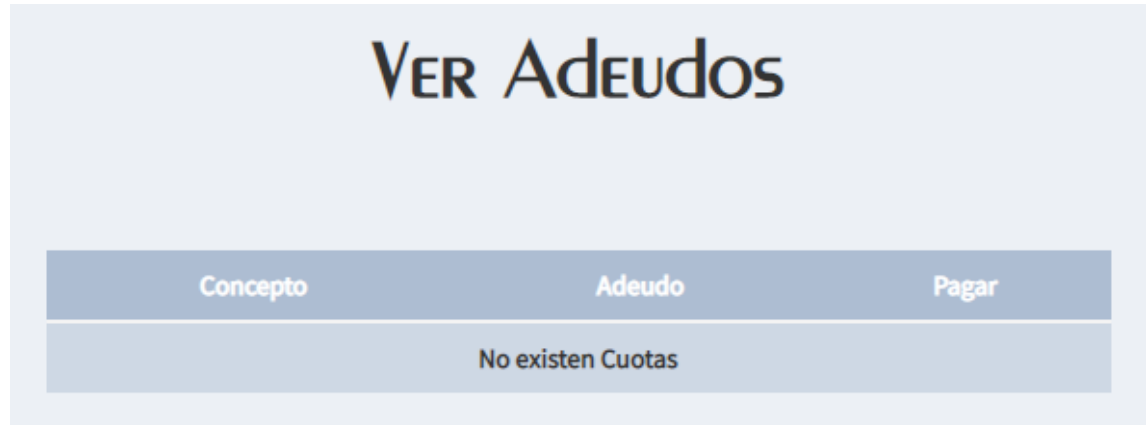

Figura 13 Pantalla de adeudos del módulo alumnos.

# **Sección de Horarios**

En la sección de Horarios se puede observar los datos generales del alumno, matricula, nombre, semestre y carrera a la que pertenezca, así como el horario que tiene asignado el cual contiene el semestre al que corresponde la materia el grupo , la materia, el catedrático y en cada día de la semana se aprecian las horas a las que corresponde cada materia en caso de que la tome y un aviso de "No hay clase" en caso de que ese día no tenga asignadas horas para tomar una materia como se observa en la figura 14

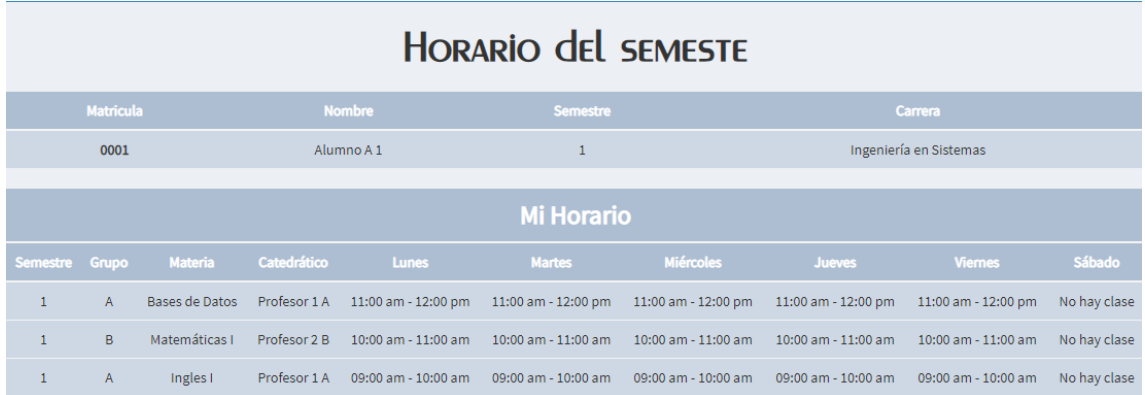

Figura 14 Pantalla del horario del semestre para alumno.

# **Sección materias**

Dentro de la sección Materias podemos observar en el menú 2 subsecciones que son, Carga de materias y Kardex.

# **Carga de materias**

En la figura 15 se observa una tabla con los datos generales del alumno Matricula, Nombre, Semestre y Horario , también una tabla con el encabezado Mi Horario, después los encabezados, semestre, que hace referencia a el semestre en el que se oferta la materia , Grupo, al que corresponde la materia, Catedrático que imparte la materia y los días de la semana en los cuales se

puede observar asignadas las horas en las que será impartida la materia, del lado derecho de cada materia se encuentra un botón de Eliminar, en caso de que no se quiera tomar materia, al presionarlo se elimina automáticamente de horario. Debajo de la tabla se muestra un botón de "Aceptar horario" al darle click este botón sierra la oferta de materias y aparece un anuncio "La carga de materias ha sido cerrada" y ya no se podrá visualizar la tabla de materias ofertadas.

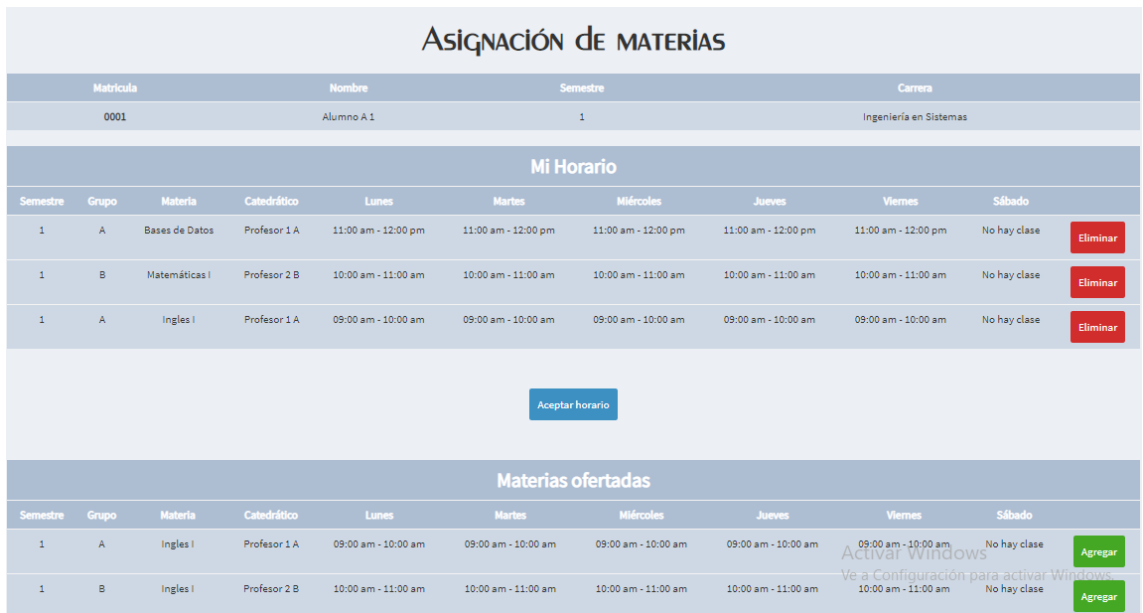

Figura 15 Pantalla general de carga de materias en modulo alumnos.

Para visualizar el historial de materias en el área de Kardex como se muestra en la figura 16 se muestran los datos generales del alumno Matricula, Nombre, Semestre y Carrera a la que pertenece, así como una tabla con el numero consecutivo, el nombre de la materia y la calificación que final que obtuvo de esa materia.

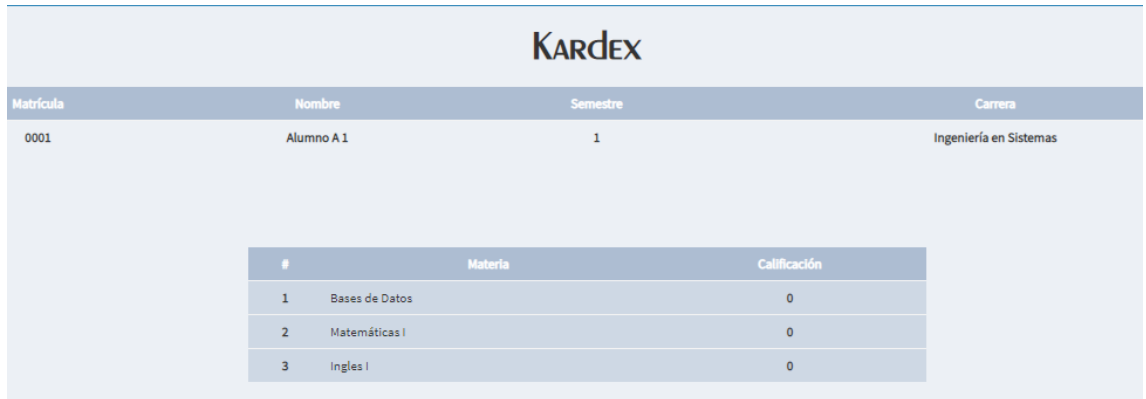

Figura 16 Pantalla que muestra el historial de materias del alumno.

# **Módulo secretaria**

Para entrar a el modulo secretaria se debe contar con un nombre de usuario y una contraseña, al ingresar al módulo se observa una pantalla general que contiene del lado superior derecho una fotografía del usuario y su nombre.

En el módulo secretaria se tiene el privilegio de dar de alta, modificar y eliminar usuarios, alumnos, profesores, carreras, materias, y asignar horario a un catedrático.

### **Pantalla general del sistema para el usuario secretaria**

En la pantalla general del sistema se observa de lado derecho el menú con los apartados Alumnos, Catedráticos, Usuarios, Carreras y Materias, también aparece de forma automática la lista de alumnos como se observa en la figura 17.

|                    | <b>ThESaGCorp</b>           |        | Ξ              |                  |                     |                           |                 |             |           | S1 | Secretaria 1 |
|--------------------|-----------------------------|--------|----------------|------------------|---------------------|---------------------------|-----------------|-------------|-----------|----|--------------|
| B.<br>Secretaria 1 |                             |        |                |                  |                     | LISTA de ALUMNOS          |                 |             |           |    |              |
| <b>MENU</b>        |                             |        |                |                  |                     |                           |                 |             |           |    |              |
| <b>TEST</b>        | Alumnos                     | ≺      |                |                  |                     |                           |                 |             |           |    | 24           |
| 圔                  | Catedraticos                | ∢      |                | <b>Matrícula</b> | <b>Nombre</b>       | Carrera                   | <b>Semestre</b> | <b>Beca</b> |           |    |              |
| 西                  | <b>Usuarios</b>             | k      | 1              | 0001             | Alumno<br>A1        | Ingeniería en<br>Sistemas | $\mathbf{1}$    | 100%        | Modificar |    | Dar de baja  |
| <u>س</u><br>₩      | Carreras<br><b>Materias</b> | k<br>K | $\overline{2}$ | 0002             | Alumno<br><b>B1</b> | Ingeniería en<br>Sistemas | $\mathbf{1}$    | 0%          | Modificar |    | Dar de baja  |
| 雦                  | <b>Horarios</b>             | k      |                |                  |                     |                           |                 |             |           |    |              |

Figura 17 Pantalla general de usuario secretaria.

# **Sección Alumnos**

En la figura 18 se puede observar la lista de alumnos donde podemos observar un Numero consecutivo, Matricula, Nombre, Carrera, Semestre y Beca así como un 2 botones uno para modificar información y otro para eliminar en caso de requerirlo el botón para modificar información del alumno muestra un una pantalla donde se pueden observar los datos del alumnos seleccionado, una vez actualizados los datos requeridos se debe presionar el botón Modificar, como se muestra en la figura 19, si requiere agregar un nuevo alumno se debe presionar el botón superior del lado derecho en color azul que aparece en la tabla, al presionarlo aparecerá una pantalla donde se deben capturar los datos del alumno, Matricula, Nombre, Apellido paterno, Apellido materno, Carrera, Correo Electrónico, Semestre, y Beca, al finalizar se debe oprimir el botón Dar de alta

para que el registro sea guardado como se muestra en la figura 20, para todas las listas que sean del módulo de secretaria, se encuentra un botón de eliminar que permite dar de baja al usuario en su respectivo rubro en todas las tablas de el módulo secretaria se encuentra un botón que permite dar de alta, modificar o eliminar los datos de los nuevos usuarios en su tabla respectiva.

| LISTA de Alumnos |                  |               |                        |          |             |           |             |  |  |
|------------------|------------------|---------------|------------------------|----------|-------------|-----------|-------------|--|--|
| $\rightarrow$    | <b>Matrícula</b> | <b>Nombre</b> | Carrera                | Semestre | <b>Beca</b> |           |             |  |  |
|                  | 0001             | Alumno A1     | Ingeniería en Sistemas |          | 100%        | Modificar | Dar de baja |  |  |
| $\overline{2}$   | 0002             | Alumno B1     | Ingeniería en Sistemas |          | 0%          | Modificar | Dar de baja |  |  |

Figura 18 Pantalla general para lista de alumnos.

|        | <b>Modificar Datos del Alumno</b> |                                                      |  |                                          |      |  |  |  |  |  |
|--------|-----------------------------------|------------------------------------------------------|--|------------------------------------------|------|--|--|--|--|--|
| Alumno | А                                 |                                                      |  |                                          |      |  |  |  |  |  |
| 0001   | Carrera                           | $\boldsymbol{\mathrm{v}}$<br>alumnoa1@thesagcorp.com |  | $\boldsymbol{\mathrm{v}}$<br>$1^{\circ}$ | 100% |  |  |  |  |  |
|        |                                   | Modificar                                            |  |                                          |      |  |  |  |  |  |

Figura 19 Pantalla para modificar datos del alumno

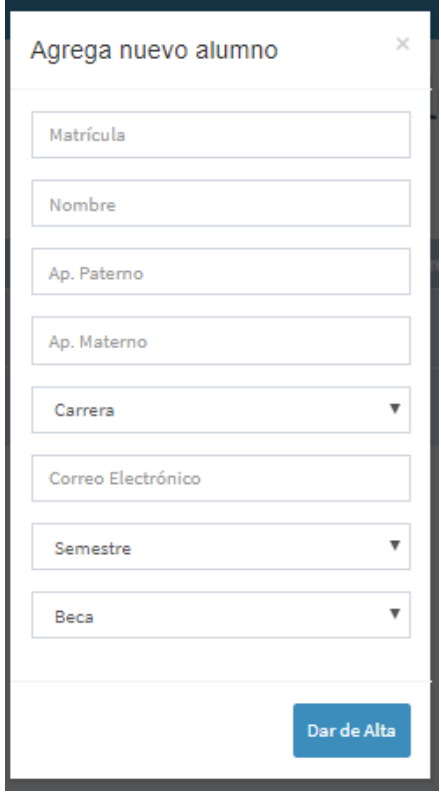

Figura 20 Pantalla para agregar un nuevo alumno.

# **Sección Catedráticos**

Para tener acceso al módulo de catedráticos se debe presionar en el menú la sección correspondiente la cual está ubicada debajo de la sección de alumno, y se podrá observar una lista con los datos numero consecutivo, nombre, área, correo, clase, pago, cuenta y 2 botones uno para modificar y otro para Dar de baja, también se puede observar un botón en la parte supeior de la tabla en color azul para agregar un nuevo catedrático como se observa en la figura 21.

| LISTA de CATE GRÁTICOS |               |             |                          |                 |       |                     |           |             |  |  |
|------------------------|---------------|-------------|--------------------------|-----------------|-------|---------------------|-----------|-------------|--|--|
|                        |               |             |                          |                 |       |                     |           |             |  |  |
| $\bullet$              | <b>Nombre</b> | Área        | Correo                   | <b>Clase</b>    | Pago  | Cuenta              |           |             |  |  |
|                        | Profesor 1 A  | Ingenierías | profesor1@thesagcorp.com | Tiempo Completo | 10000 | 1234 1234 1234 1234 | Modificar | Dar de baja |  |  |
|                        | Profesor 2 B  | Ingeniería  | profesor2@thesagcorp.com | Medio Tiempo    | 5000  | 2345 2345 2345 2345 | Modificar | Dar de baja |  |  |

Figura 21 Pantalla general para lista de catedráticos.

Si se desea agregar un nuevo catedrático se presiona el botón azul que aparece en la tabla superior de la tabla de lado derecho y se podrá observar una pantalla que contiene los campos, Nombre, Apellido paterno, Apellido materno, Área, Correo electrónico, Clase, Pago y Número de cuenta, seguido del botón Dar de alta para guardar el registro como se muestra en la figura 22.

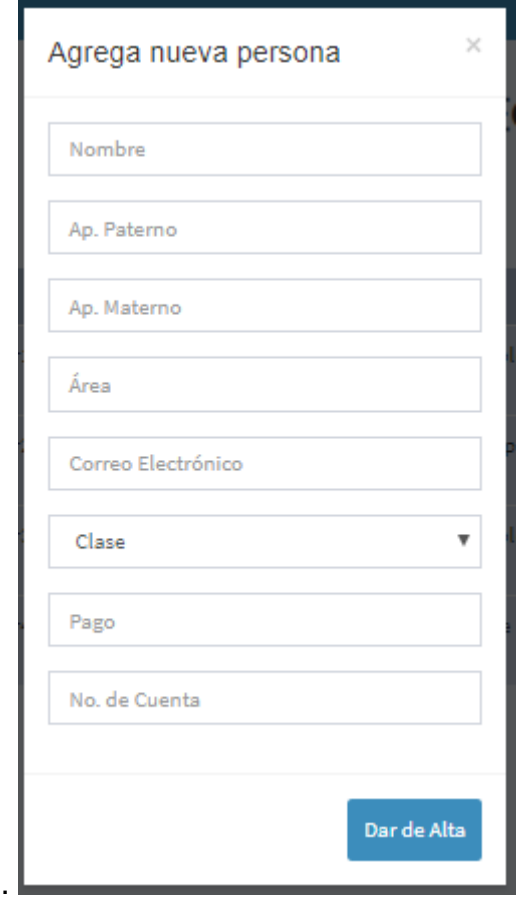

Figura 22 Pantalla para dar de alta un nuevo catedrático.

Para modificar un registro se debe presionar el botón modificar, se podrá observar una pantalla para actualizar los datos la cual ya tiene los campos con la información del registro que se haya seleccionado, por lo cual al actualizar el campo necesario debemos presionar el botón "Modificar" para guardar los cambios.

# **Sección Usuarios**

Para esta sección se muestra una lista con los datos generales de la tabla los cuales son número consecutivo, nombre , usuario , puesto , Cuenta, Monto y 2 botones Modificar y Dar de baja así como un botón superior del lado derecho para dar de alta un nuevo usuario como se muestra en la figura 23

|                | LISTA de USUARIOS |                |                 |             |              |           |             |  |  |  |  |
|----------------|-------------------|----------------|-----------------|-------------|--------------|-----------|-------------|--|--|--|--|
|                |                   |                |                 |             |              |           |             |  |  |  |  |
| $\bullet$ .    | <b>Nombre</b>     | <b>Usuario</b> | Puesto          | Cuenta      | <b>Monto</b> |           |             |  |  |  |  |
|                | Secretaria 1      | secretaria     | Administrativo  | 100         | 3000         | Modificar | Dar de baja |  |  |  |  |
| $\overline{2}$ | Director 1        | director       | <b>Director</b> | 47586942536 | 10000        | Modificar | Dar de baja |  |  |  |  |
| $\overline{3}$ | Contabilidad 1    | contabilidad   | Contabilidad    | a           | 5000         | Modificar | Dar de baja |  |  |  |  |

Figura 23 Pantalla de lista para usuarios

Para modificar los datos de un usuario se debe presionar el botón modificar, luego se mostrará una pantalla con los datos del usuario como se muestra en a figura 24 y después de actualizar los datos se debe presionar el botón "Modificar" para guardar los cambios en la base de datos que almacena la información.

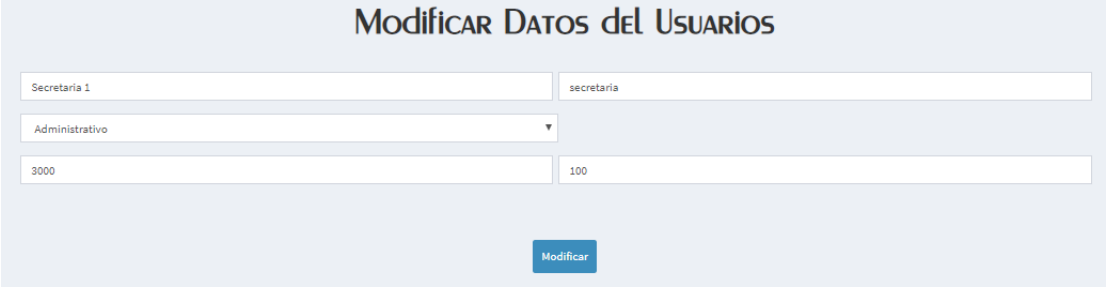

Figura 24 Pantalla para modificar datos del usuario.

En la figura 25 se muestra la pantalla que permite agregar un nuevo usuario al sistema la cual debe ser llenada con los datos Nombre, Usuario, (Hace referencia al tipo de usuario, por ejemplo profesor, secretaria), Puesto, Pago, Número de cuenta y al para finalizar el registro se debe presionar el botón "Dar de alta".

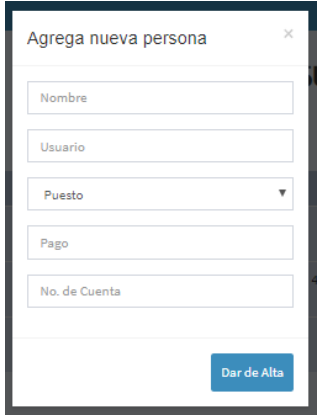

Figura 25 Pantalla para agregar un nuevo usuario.

#### **Sección carreras**

En la sección de carreras podemos observar una tabla con los datos de cada carrera que, por ejemplo un número consecutivo, el nombre de la carrera el botón modificar y dar de baja y un botón superior de lado derecho para agregar una nueva carrera en el sistema como se observa en la figura 26.

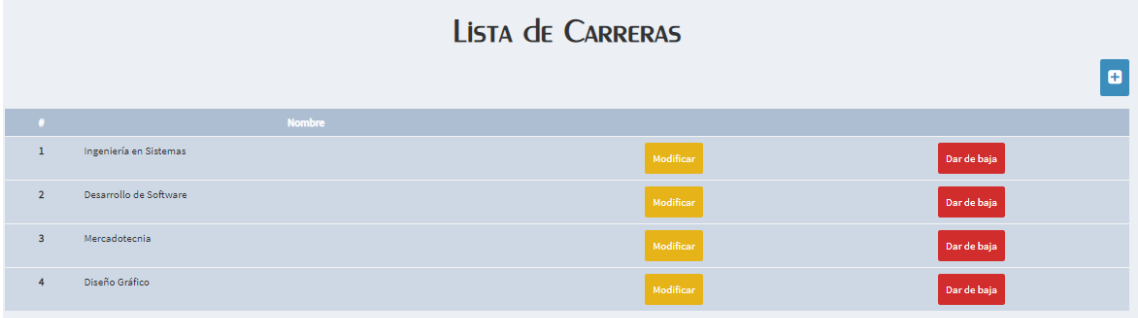

Figura 26 Pantalla para lista general de materias.

En la figura 27 se muestra la pantalla que contiene en este caso el dato que se recuperan de la carrera que se haya seleccionado para modificarla, después de realizar la actualización, se debe presionar el botón modificar para que sea guardada la información en la base de datos.

Para agregar una nueva carrera se debe presionar el botón de color azul que se encuentra en la tabla en la parte superior derecha

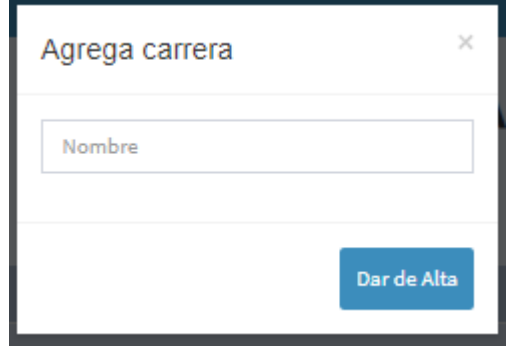

Figura 27 Pantalla para agregar carrera.

# **Sección de materias**

Para la sección de materias encontramos en la tabla los datos Nombre, Plan de estudios, Carreras (Este encabezado se refiere a las carreras en las que se imparte la materia puede ser una o varias) y finalmente los botones uno para "Modificar" y otro para "Dar de baja" y un botón en color azul en la parte superior derecha de la tabla para dar de registrar una nueva materia como se muestra en la figura 28

|      | LISTA de MATERIAS |                  |                                                           |           |             |  |  |  |  |  |  |
|------|-------------------|------------------|-----------------------------------------------------------|-----------|-------------|--|--|--|--|--|--|
|      |                   |                  |                                                           |           | ø           |  |  |  |  |  |  |
| - 11 | <b>Nombre</b>     | Plan de estudios | Carrera(s)                                                |           |             |  |  |  |  |  |  |
|      | Ingles I          | 2019             | Desarrollo de Software<br>Mercadotecnia<br>Diseño Gráfico | Modificar | Dar de baja |  |  |  |  |  |  |
|      | Matemáticas I     | 2019             | Desarrollo de Software                                    | Modificar | Dar de baja |  |  |  |  |  |  |

Figura 28 Pantalla con lista de materias.

En la figura 29 se puede observar la pantalla para agregar una nueva materia la cual contiene los campos Nombre, Plan de estudios, y se deben seleccionar a las carreras en las que se imparten.

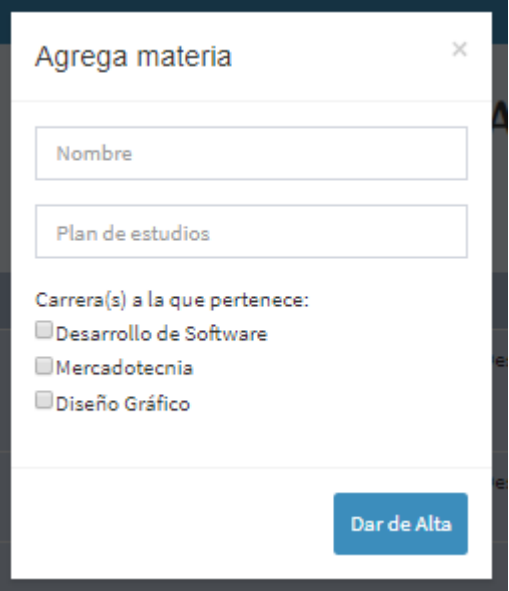

Figura 29 Pantalla para agregar una nueva materia

En la figura 30 se puede observar la pantalla para modificar dos campos de la materia una vez que está en la lista de materias y ha sido seleccionada, la pantalla muestra los campos Nombre y Plan de estudios cuando se modifica la información se presiona el botón Modificar.

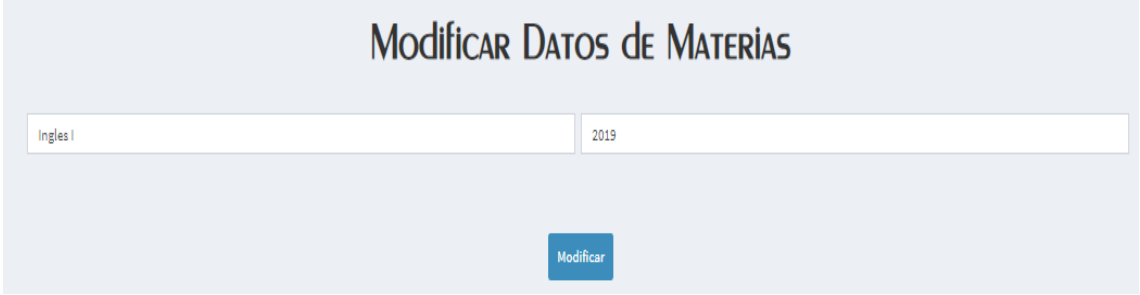

Figura 30 Pantalla para modificar datos de una materia

# **Sección Horarios**

En la sección podemos encontrar la asignación de horarios, en donde se realiza la asignación de materias y horas por materia a los catedráticos, como se observa en la figura 31.

|              | Asignación de Horarios |              |       |       |         |  |  |  |  |  |
|--------------|------------------------|--------------|-------|-------|---------|--|--|--|--|--|
|              |                        |              |       |       |         |  |  |  |  |  |
| $\mathbf{H}$ | <b>Materia</b>         | Catedrático  | Salón | Grupo |         |  |  |  |  |  |
|              | Ingles <sub>1</sub>    | Profesor 1 A | A1    | A     | Horario |  |  |  |  |  |
|              | Ingles <sub>1</sub>    | Profesor 2 B | A1    | B     | Horario |  |  |  |  |  |

Figura 31 Pantalla para asignación de horarios.

Para asignar un horario se debe presionar el botón azul en la parte superior derecha de la tabla, al presionarlo se podrá observar una pantalla para seleccionar los datos de la materia que se asignara los cuales son Nombre de la materia, catedrático que la impartirá, Cupo mínimo, Cupo máximo, Salón y Grupo se capturan manualmente, y seleccionar el semestre al finalizar se debe presionar el botón "Dar de alta". Para guardar el registro como se observa en la figura 32.

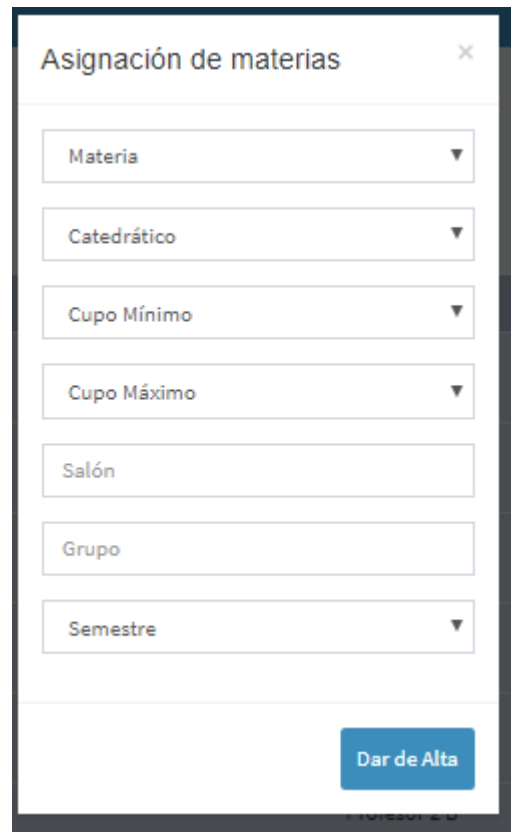

Figura 32 Pantalla para asignar materias.

Para visualizar el horario se debe presionar el botón "Horario" el cual muestra una pantalla donde se muestran los días de la semana con las horas que se asignaron, con el encabezado inicio y fin, haciendo referencia a la hora de inicio y hora fin, si no existe un horario para ese día estos campos aparecerán en sin asignación como se muestra en la figura 33.

|          | <b>Asignar Horas</b>         |          |          |          |            |          |            |                |          |                 |                   |  |
|----------|------------------------------|----------|----------|----------|------------|----------|------------|----------------|----------|-----------------|-------------------|--|
|          | <b>Martes</b><br>Lunes       |          |          |          | Miercoles  | Jueves   |            | <b>Viernes</b> |          | Sábado          |                   |  |
| Inicio   | Fin                          | Inicio   | Fin      | Inicio   | Fin        | Inicio   | Fin        | <b>Inicio</b>  | Fin      | Inicio          | Fin               |  |
| 09:00 am | 10:00 am                     | 09:00 am | 10:00 am | 09:00 am | $10:00$ am | 09:00 am | $10:00$ am | 09:00 am       | 10:00 am | <b>Separate</b> | <b>Separation</b> |  |
|          | <b>B</b> Guardar<br>Regresar |          |          |          |            |          |            |                |          |                 |                   |  |

Figura 33 Pantalla para asignar horas al horario.

### **Módulo Contabilidad**

Para ingresar como usuario tipo contabilidad se debe contar con un nombre de usuario y con una contraseña, al entrar se puede observar la pantalla general la cual contiene dos secciones pagos y cuotas, como se observa en la figura 34.

En el módulo contabilidad se tiene el privilegio de asignar pagos por monto o concepto, dar de alta cuotas, y asignar cuotas por semestre o por alumno.

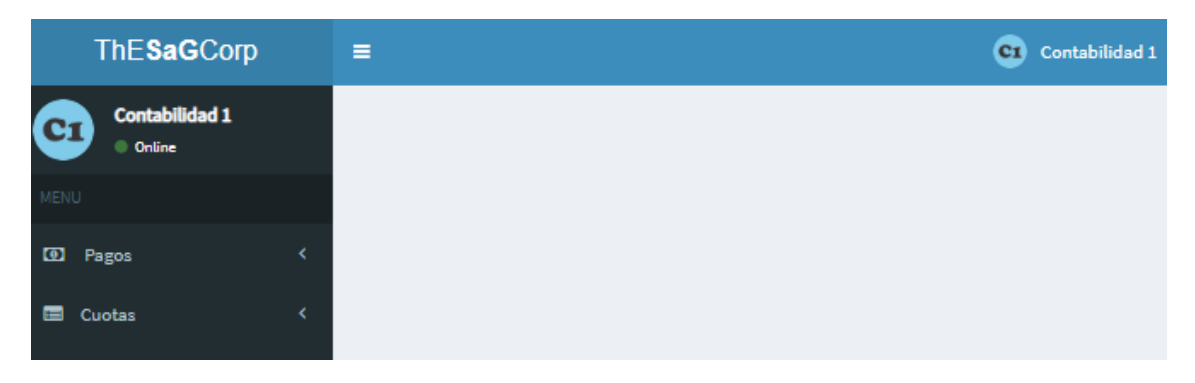

Figura 34 Pantalla general para el usuario de cobranza.

#### **Sección pagos por monto**

En esta sección se debe capturar la matricula del alumno y el monto a pagar, para que el sistema pueda mostrar el nombre del alumno, su matrícula y el semestre al que corresponde, así como una tabla con el adeudo de mayor importe y automáticamente se resta el monto capturado, como se observa en la figura 35, aparece una lista de conceptos, adeudos que es la cantidad que le corresponde a cada concepto y los pagos que indica la cantidad pendiente de pago para el alumno como se muestra en la figura 36.

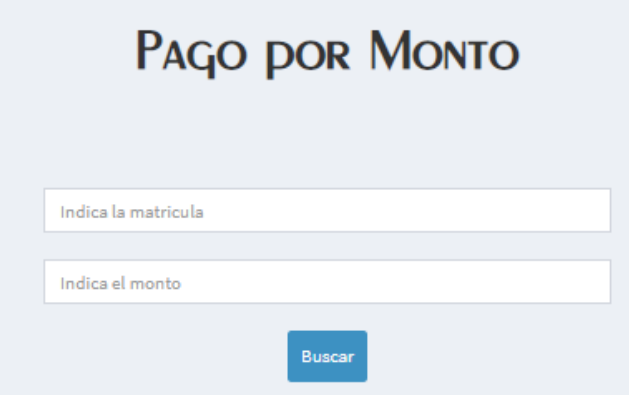

Figura 35 Pantalla para capturar los datos del alumno.

Figura 36 Pantalla donde se muestran pagos por monto

# **Sección pagos por concepto**

En esta sección se captura la matrícula como se observa en la figura 37 para que el sistema realice una búsqueda y muestre los datos del alumno, matrícula, nombre y semestre así como una tabla para seleccionar los conceptos que se desea pagar a través de un checkbox que aparece del lado derecho de la tabla, en automático se puede observar el total del pago en la parte inferior de la tabla y al presionar el botón pagar este se ve reflejado en los pagos del alumno como se muestra en la figura 38.

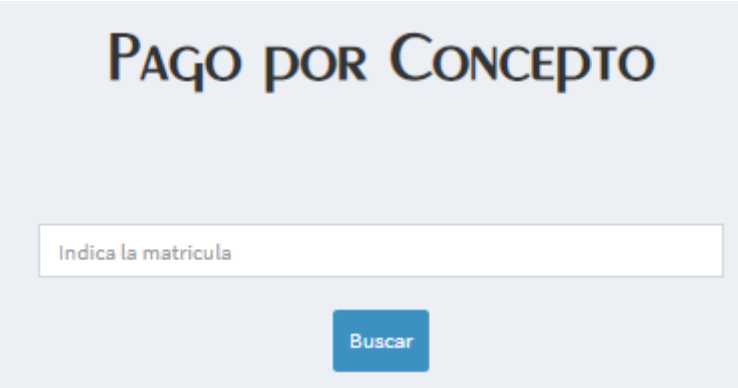

Figura 37 Pantalla para pagos por concepto.

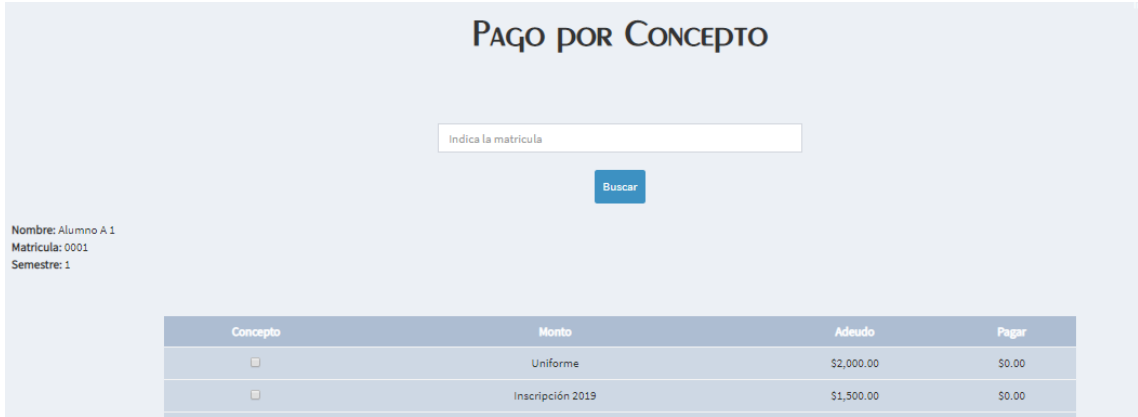

Figura 38 Lista de pagos por concepto.

# **Sección cuotas**

En la figura 39 se puede observar la lista de cuotas la cual contiene Nombre, Costo, Beca (hace referencia para indicar si aplica la beca a la cuota, y semestre), para dar de alta una nueva cuota se debe presionar el botón con el

icono (+) y se podrá observar una pantalla con los datos Nombre, Costo, Beca, Semestre y Periodo los cuales se deben seleccionar o capturar y presionar el botón de "Dar de alta " como se muestra en la figura 40 para que el registro sea guardado.

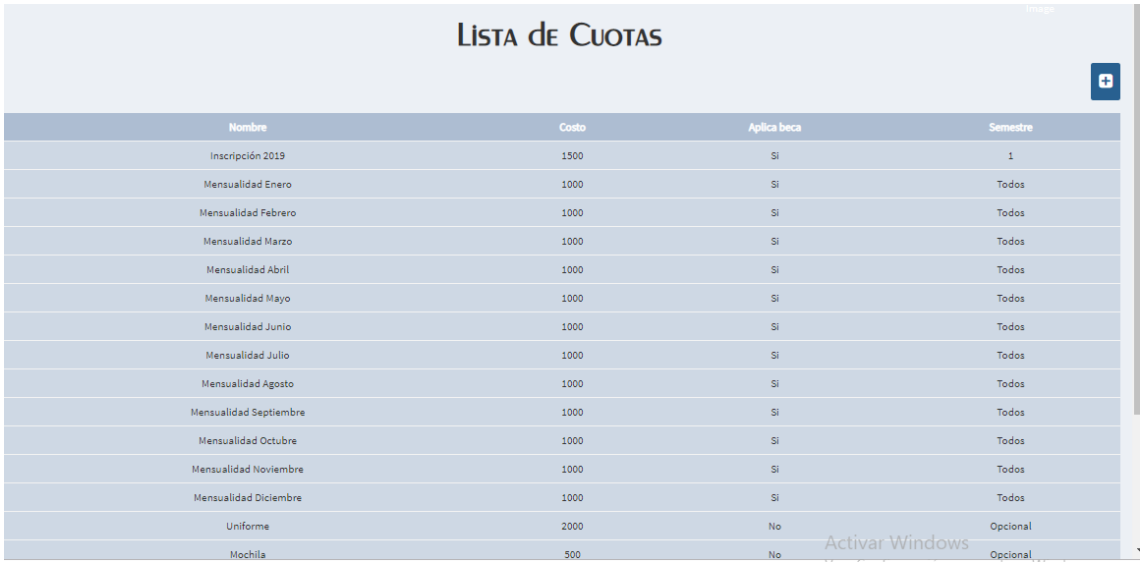

Figura 39 Lista de cuotas.

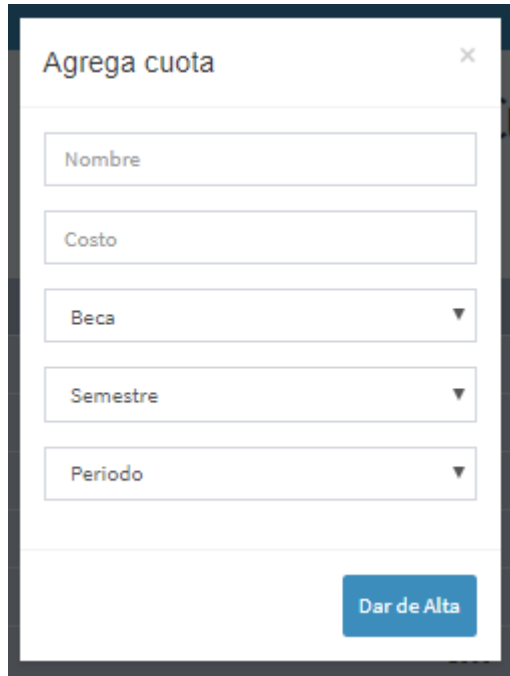

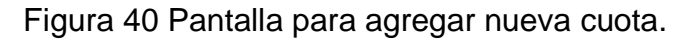

# **Sección Asignación**

La sección asignación se divide en dos subsecciones, asignación por semestre y asignación por alumno, para realizar la asignación por semestre se debe seleccionar el semestre al cual se requiere asignar cuotas como se observa en la figura 41 y en automático el sistema asigna las cuotas correspondientes al semestre.

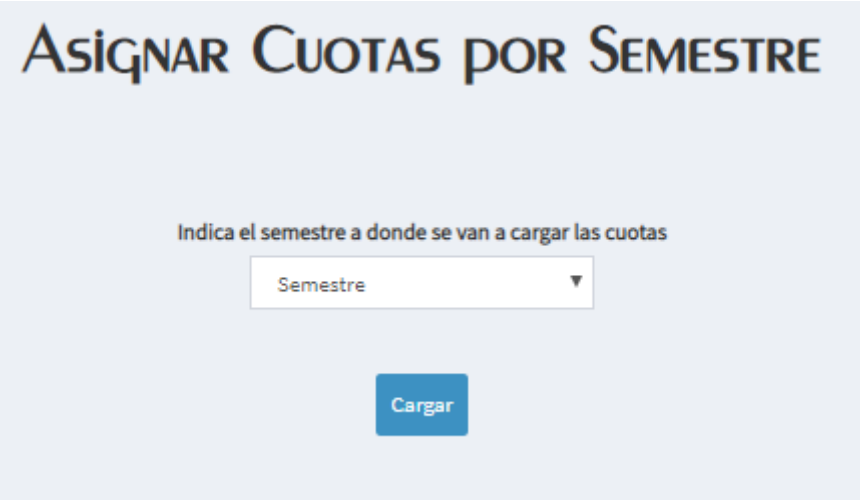

Figura 41 Pantalla para asignar cuotas por semestre*.*

Para realizar una asignación por alumno se debe introducir la matrícula del alumno y seleccionar la cuota que se desea asignar, al finalizar presionar el botón "Guardar", para que la asignación sea registrada .como se muestra en la figura 42.

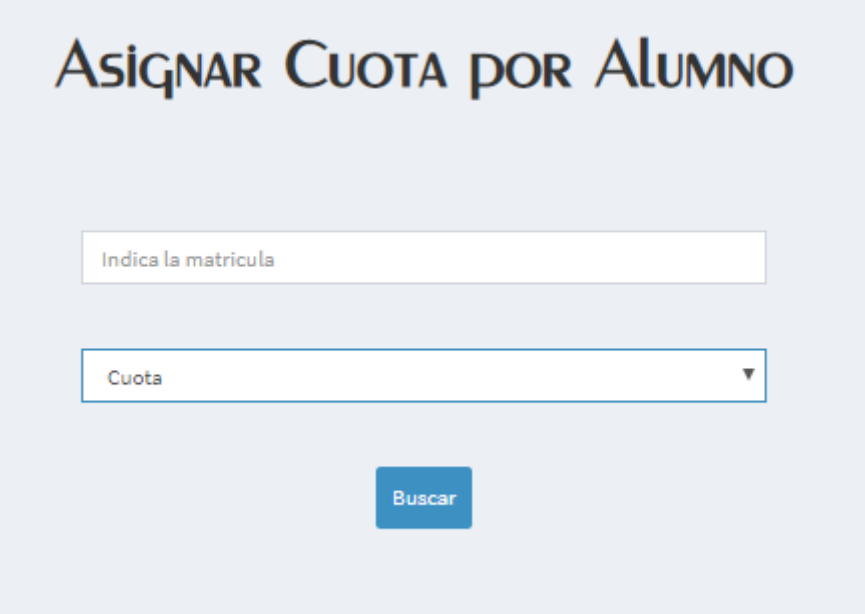

Figura 42 Asignar cuota por alumno.

# **Módulo Catedráticos**

Para ingresar como usuario tipo catedrático se debe contar con un nombre de usuario y con una contraseña, al entrar se puede observar la pantalla general la cual contiene una sección materias, como se observa en la figura 43.

En el módulo catedráticos se tiene el privilegio de asignar calificaciones.

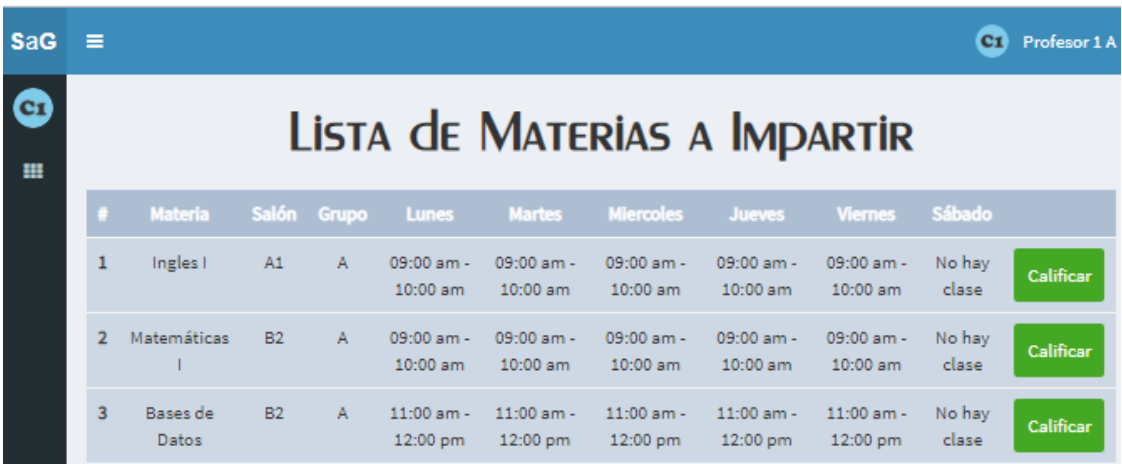

Figura 43 Pantalla general del sistema para el usuario tipo alumno.

#### **Sección materias**

En la sección materias se puede observar una tabla como se observa la figura 44 con el numero consecutivo , el nombre de la materia , el salón , el grupo, así como los días de la semana, y las horas que se han asignado a ese día, al presionar el botón calificar se muestra una tabla para calificar con los datos numero consecutivo, nombre de los alumnos y los campos para asignar calificación para el primer parcial segundo parcial y tercer parcial el promedio lo muestra el sistema de forma automática y se captura el examen final así como una nota final al término de la captura se debe presionar el botón guardar para registrar la calificación o en caso contrario presionar el botón regresar como se observa en la figura 45

| LISTA de MATERIAS A IMPARTIR |           |              |                     |                                       |                                       |                         |                     |              |           |  |  |
|------------------------------|-----------|--------------|---------------------|---------------------------------------|---------------------------------------|-------------------------|---------------------|--------------|-----------|--|--|
| <b>Materia</b>               | Salón     | Grupo        | Lunes               | <b>Martes</b>                         | <b>Miercoles</b>                      | <b>Jueves</b>           | <b>Viernes</b>      | Sábado       |           |  |  |
| Ingles <sub>1</sub>          | A1        | $\mathsf{A}$ | 09:00 am - 10:00 am | $09:00 \text{ am} - 10:00 \text{ am}$ | $09:00 \text{ am} - 10:00 \text{ am}$ | $09:00$ am - $10:00$ am | 09:00 am - 10:00 am | No hay clase | Calificar |  |  |
| Matemáticas I                | <b>B2</b> | $\mathsf{A}$ | 09:00 am - 10:00 am | 09:00 am - 10:00 am                   | 09:00 am - 10:00 am                   | 09:00 am - 10:00 am     | 09:00 am - 10:00 am | No hay clase | Calificar |  |  |
| Bases de Datos               | <b>B2</b> | $\mathsf{A}$ | 11:00 am - 12:00 pm | 11:00 am - 12:00 pm                   | 11:00 am - 12:00 pm                   | 11:00 am - 12:00 pm     | 11:00 am - 12:00 pm | No hay clase | Calificar |  |  |

Figura 44 Pantalla para consultar horario y calificar grupos.

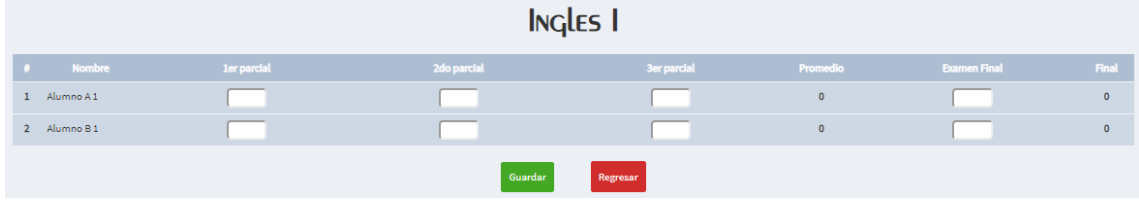

Figura 45 Pantalla para capturar calificaciones del alumno.

#### **Pruebas de usabilidad del sistema**

Una forma de definir si una aplicación de software es usable, es evaluando si cumple con características de usabilidad. La usabilidad se define como el alcance de un producto o servicio usado por usuarios específicos, para lograr un objetivo con efectividad, eficiencia y satisfacción en un contexto específico. La efectividad se valora en términos de la precisión y completitud con la que el usuario alcanza sus objetivos, así como los errores cometidos, mientras que la eficiencia se refiere al tiempo y esfuerzo para alcanzar los objetivos. La satisfacción se considera en términos de la ausencia de incomodidad y una actitud positiva hacia el uso de la aplicación. En cuanto al contexto, se refiere a los diferentes aspectos tales como: usuarios, tareas, equipo requerido por el software, hardware y materiales, así como el entorno físico y social en el cual un producto es usado.

Para la aplicación de pruebas de usabilidad del sistema integral de aplicaciones se utilizaron los siguientes formatos como se muestra en las figuras 46, 47, 48, 49 y 50.

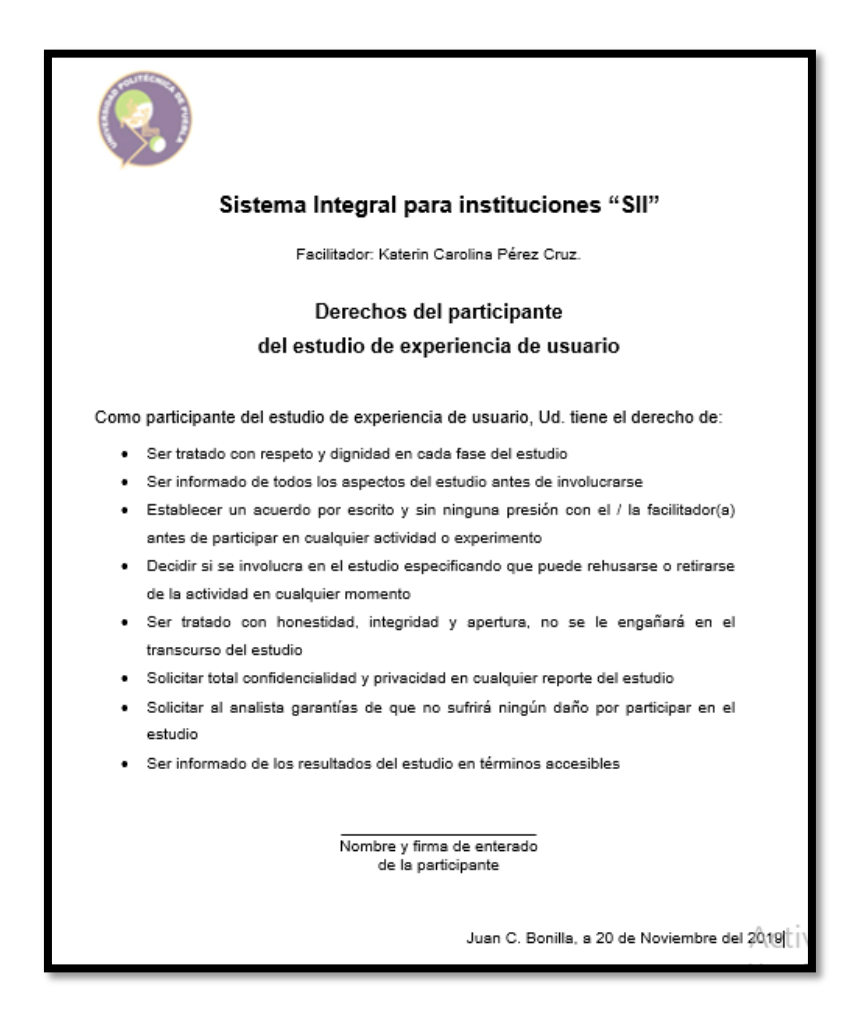

Figura 46 Derechos del participante.

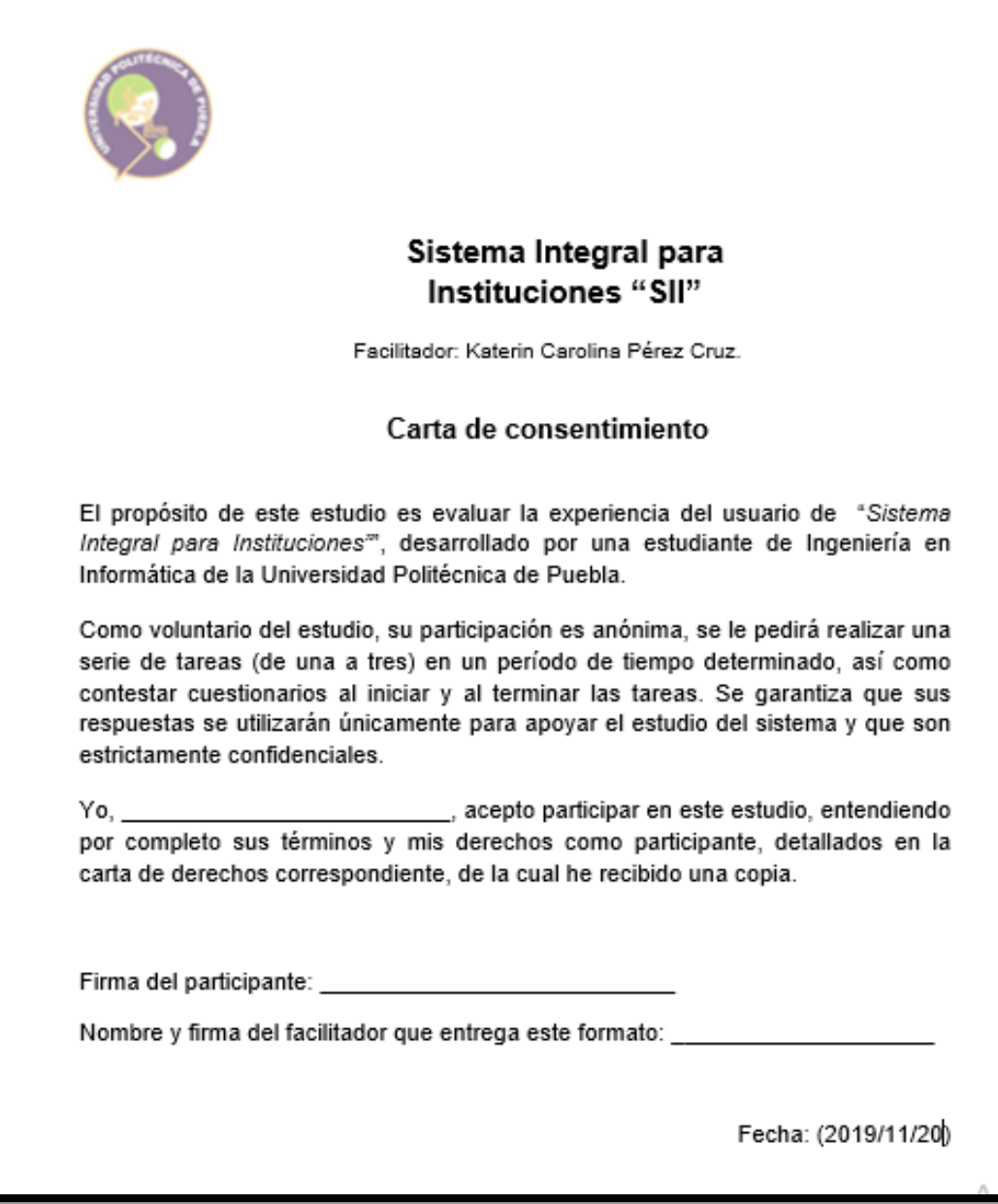

Figura 47 Carta de consentimiento.

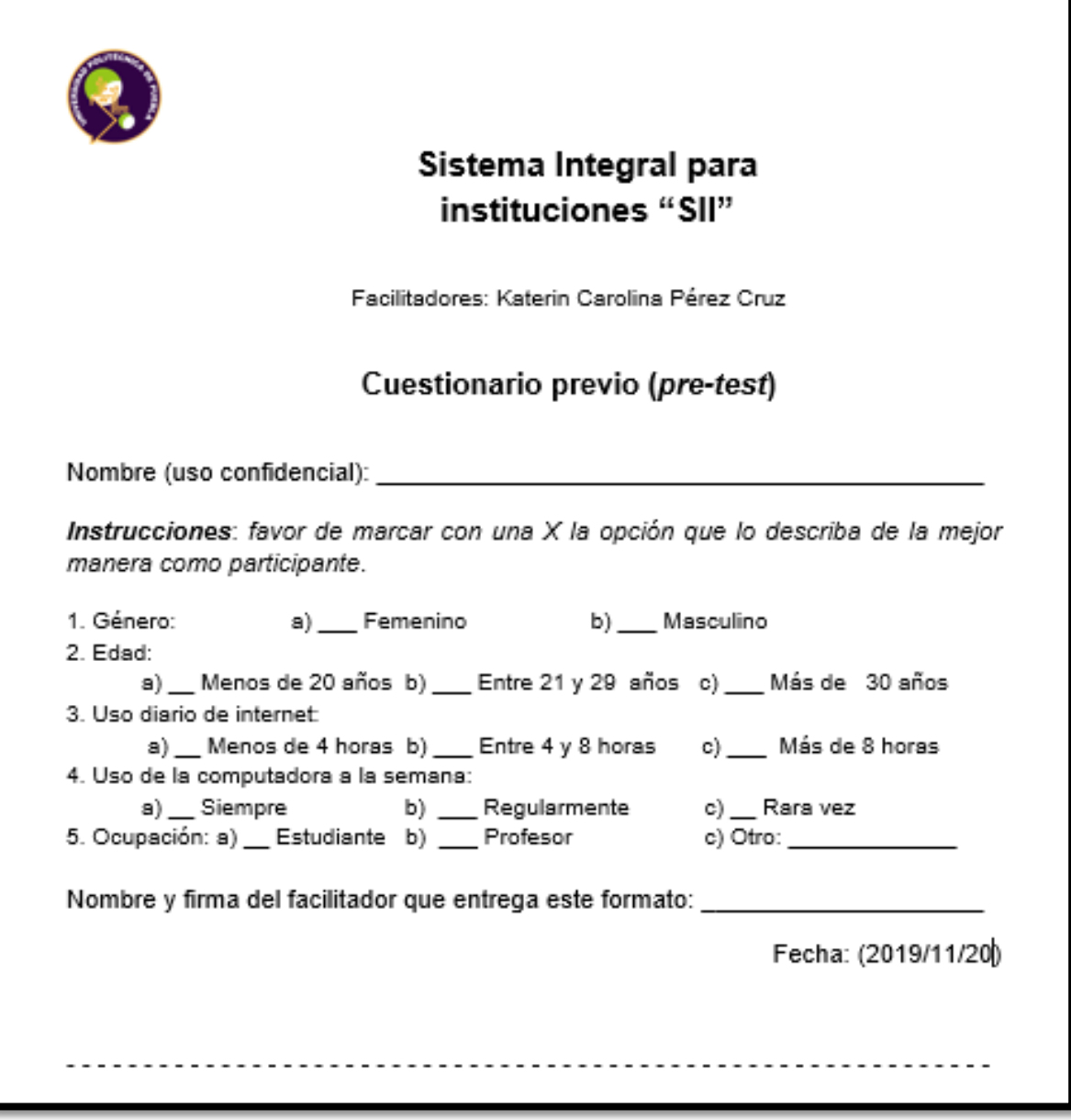

Figura 48 Cuestionario previo (pre test).

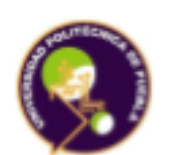

# Sistema Integral para instituciones "SII"

ESTUDIO DE EXPERIENCIA DE USUARIO

**CUESTIONARIO POSTERIOR** 

Interfaz evaluada: Modulo de alumnos, secretaria, catedráticos, o cobranza según corresponda.

Nombre (uso confidencial):

Para las tareas de consultar reportes de fallas y/o exportar registrar usuarios en el<br>sistema de ejecución de manufactura, en general:

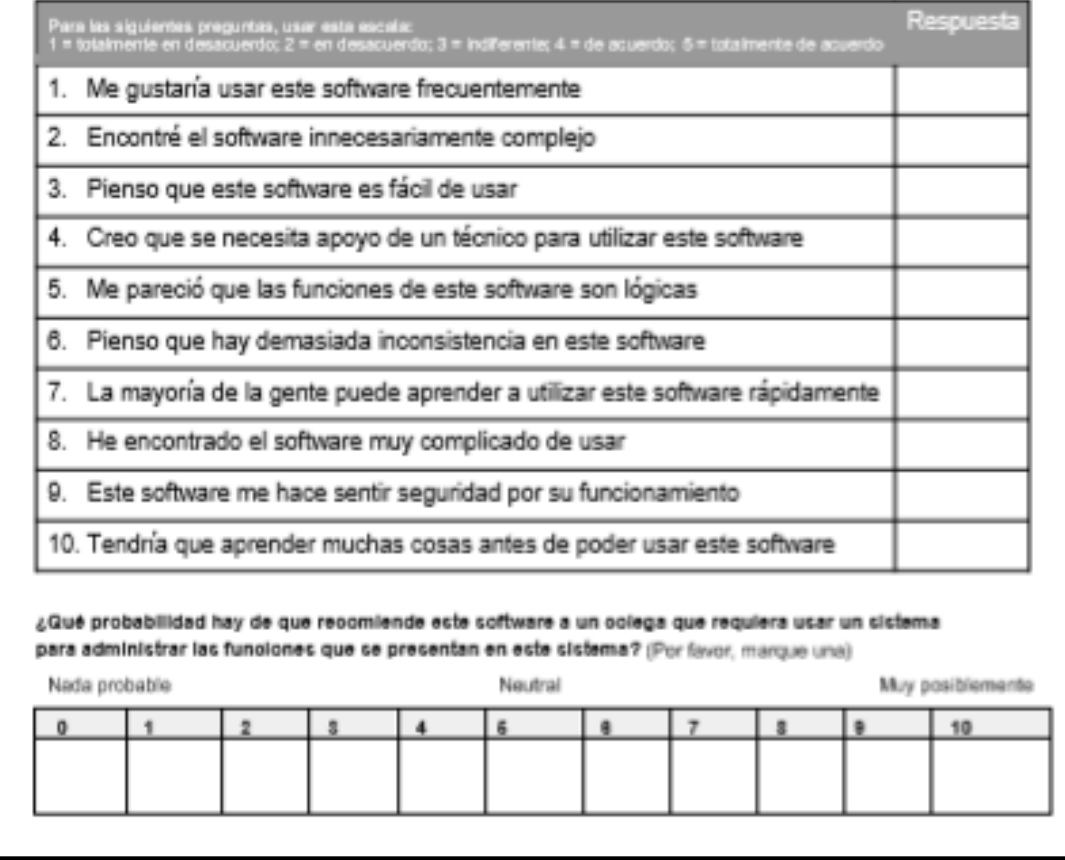

Figura 49 Cuestionario Posterior

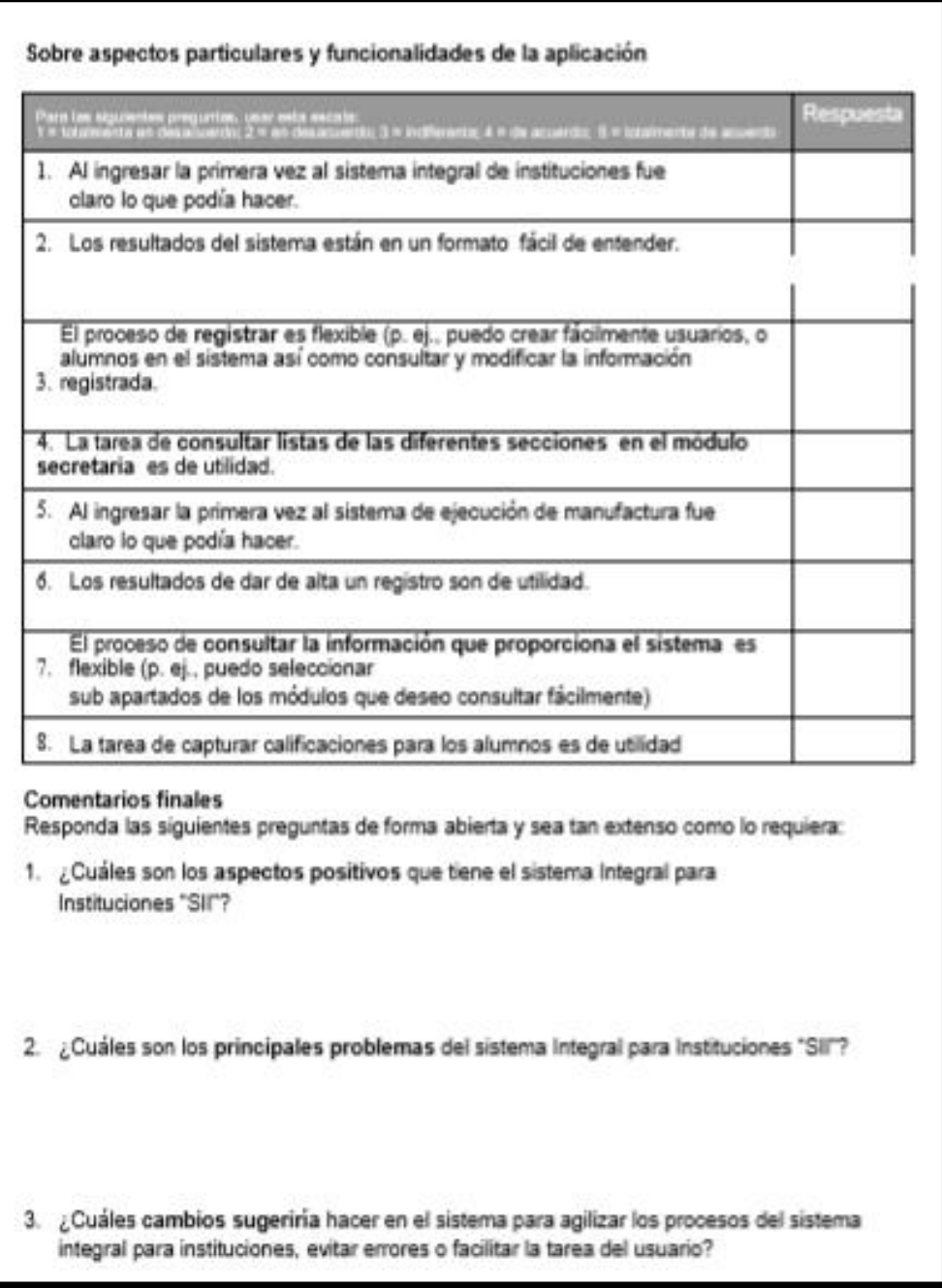

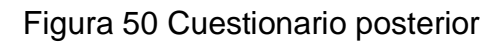

Resultados del cuestionario previo (pre-test).

Las pruebas fueron resueltas por alumnos jóvenes y adultos que han usado algún tipo de sistema de control escolar en la institución donde desarrollan sus actividades, y conocen las funciones donde se llevan a cabo en este tipo de sistemas , el rango de edades fue de entre 21 y más de 30 años en , el género de éstos fue de femenino y masculino, el uso diario de internet reportó una variación entre 4 y 8 horas para el adulto y más de 8 horas para los jóvenes, el uso de la computadora a la semana para la población adulta fue regularmente para la población adulta y para la población joven siempre, la ocupación de los jóvenes es "Estudiante" y para la población adulta "Maestro, Secretaria, o usuarios de contabilidad" , se realizaron las pruebas de usabilidad a 10 personas.

En las figuras 51, 52, 53, 54 y 55 se observan las gráficas de barras con el resultado de las preguntas.

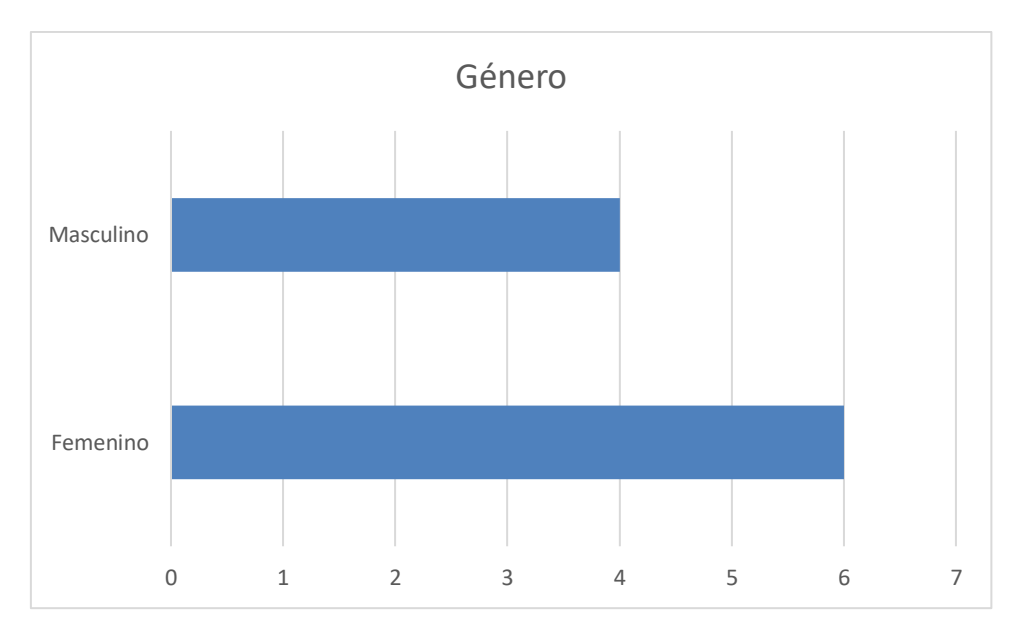

Figura 51 Resultados de la pregunta 1 del cuestionario previo (pre-test).

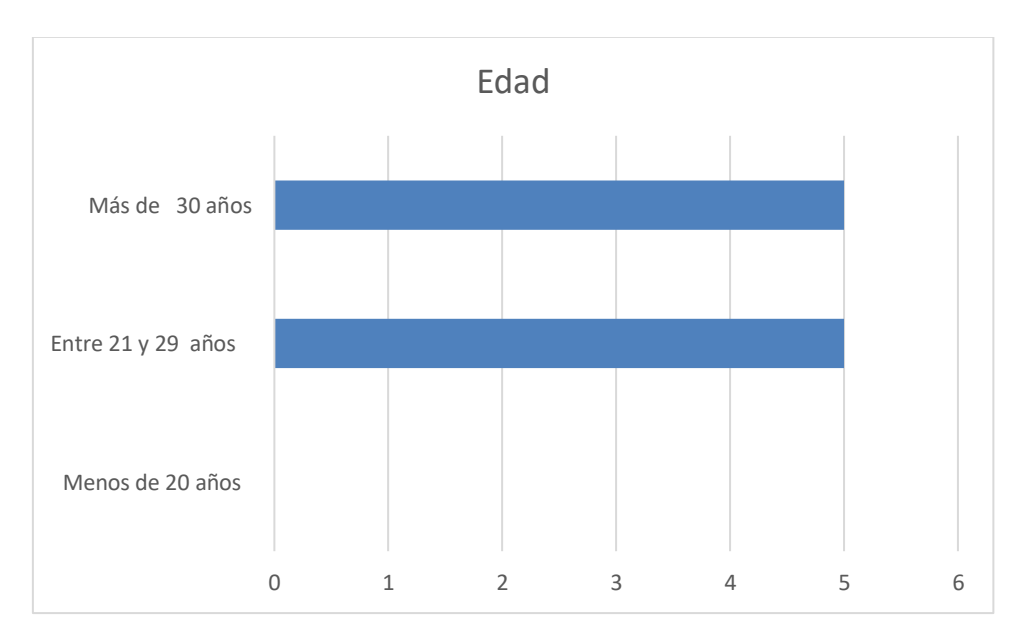

Figura 52 Resultados de la pregunta 2 del cuestionario previo (pre-test).

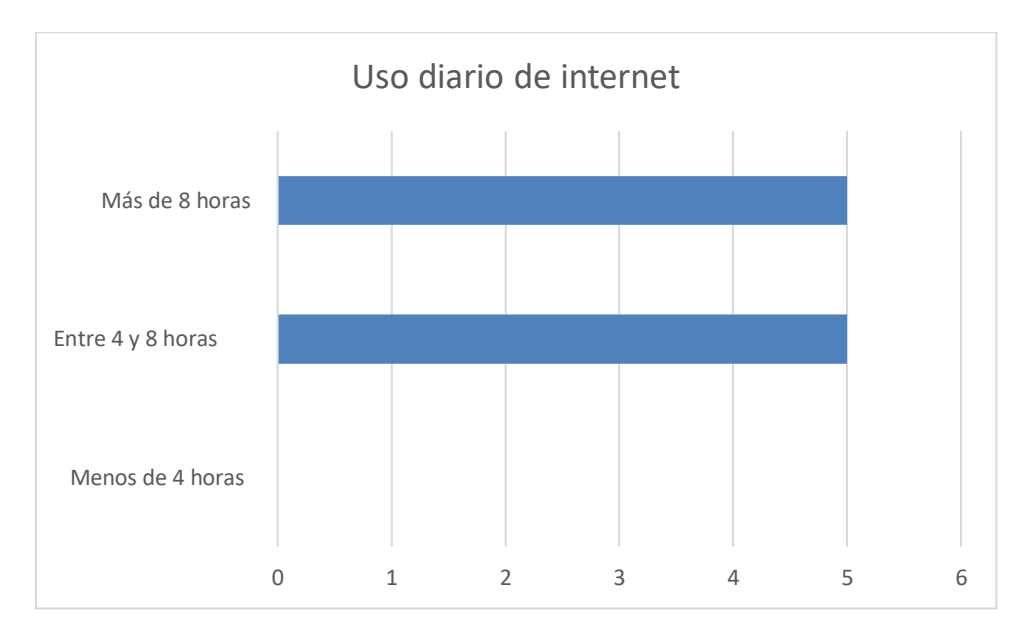

Figura 53 Resultados de la pregunta 3 del cuestionario previo (pre-test).

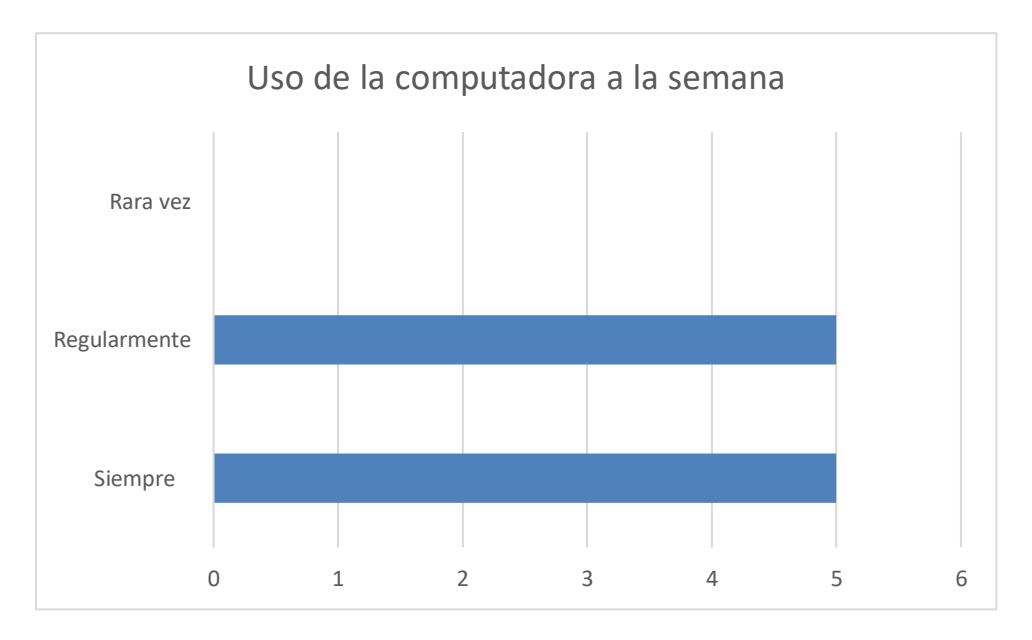

Figura 54 Resultados de la pregunta 4 del cuestionario previo (pre-test).

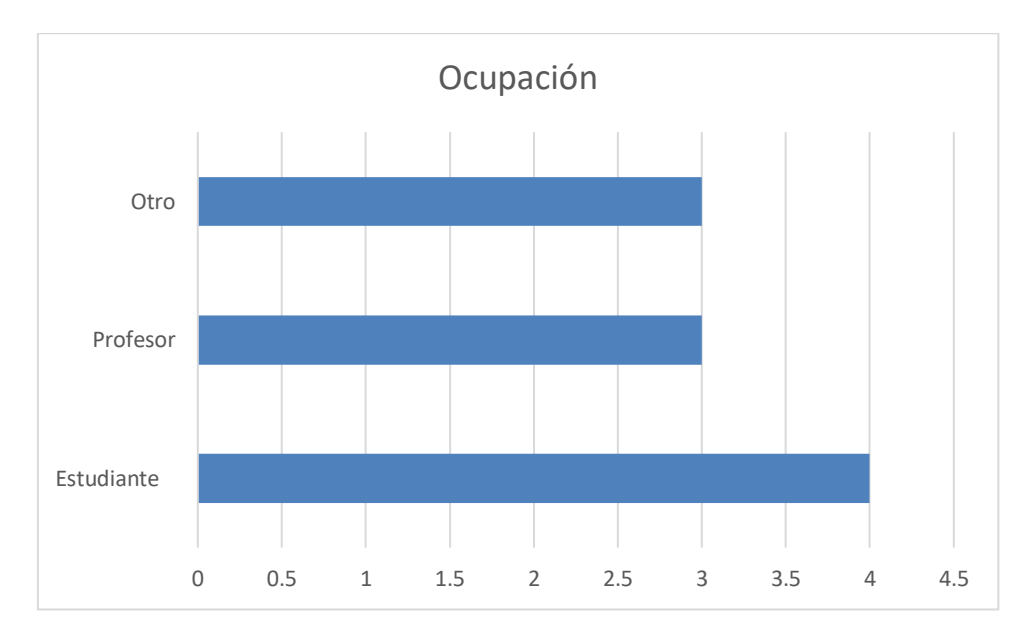

Figura 55 Resultados de la pregunta 5 del cuestionario previo (pre-test).

Se concluye en el cuestionario previo (pre-test) que 10 de cada 10 personas han utilizado un sistema de control escolar, por lo cual 10 de cada 10 saben que significa un sistema de este tipo, de igual el 98 % conocen el funcionamiento de un sistema de control escolar, y se reporta que solo el 3% ha buscado información acerca del tema y solo el 2%se interesa en buscar información para conocer cómo trabajan otros sistemas de control escolar.

Los resultados del cuestionario posterior muestran lo siguiente:

Para las tareas de consultar lista de calificaciones de alumnos, catedráticos, materias o alumnos y/o registrar usuarios, materias, alumnos o registros en el sistema integral para instituciones en general se obtuvieron los resultados representados en la tabla 3.

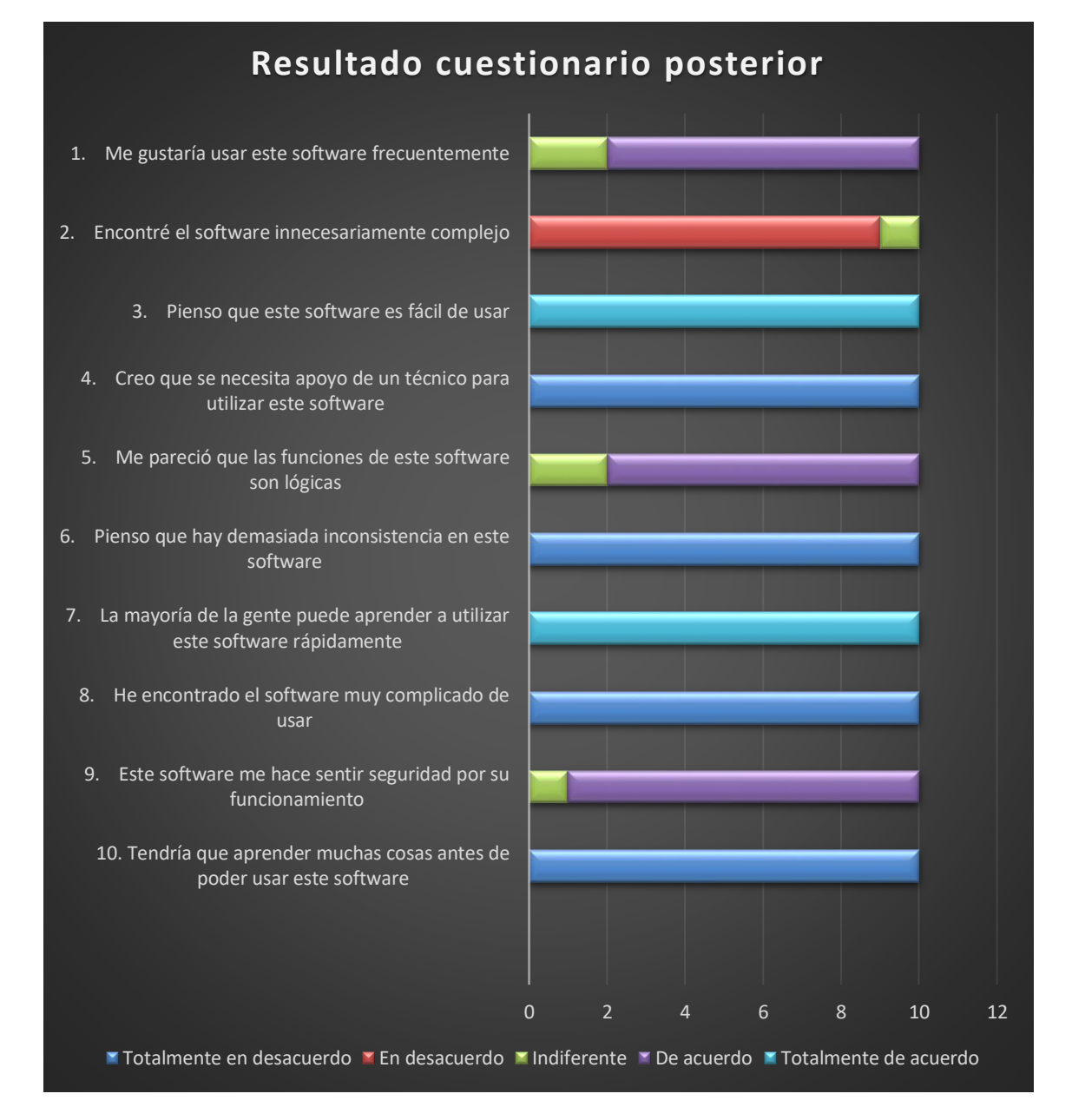

#### Tabla 3 Cuestionario posterior

El análisis de la gráfica es tomado en cuenta a partir de la mayoría de personas que están de acuerdo en la misma respuesta, la interpretación de la gráfica de barras es que al 100% le gustaría usar el software, no lo consideran complejo y consideran que es fácil de usar, piensan que la mayoría de la gente puede aprender a usar el software y no requiere la intervención de un técnico para usarlo, también él entre el 80 y 90% comenta que el software lo hace sentir seguro porque las funciones del software son lógicas, y que no hay inconsistencias , el 80% de las personas encuestadas recomendaría el software.

A demás obtuvimos algunas observaciones de parte de los usuarios como poner algunos campos de ayuda en secciones como los pagos y ser más específicos en las descripciones para que el usuario interactuara con el sistema de una mejor manera.

#### <span id="page-63-0"></span>**3.3 Revisión del Sprint**

#### **Retroalimentación del Sprint 1**

#### **21/Octubre/2019**

En la entrega del primer sprint concluido; el módulo denominado "Secretaría", se revisaron las tareas encargadas de mostrar las altas, bajas y cambios realizados a las interfaces de alumnos, usuarios, catedráticos, carreras y materias.

Alumnos: le permite a la secretaria llevar un control de los alumnos por carrera, dando de alta a los nuevos alumnos, modificando sus datos en caso de ser necesario y dándolos de baja si el alumno se retira de la institución. Este menú permite conocer a los alumnos por carrera, los exalumnos y aquellos alumnos que fueron dados de baja.

Usuarios: Existen 3 niveles de usuario (director, secretaría y caja), permitiendo llevar un control del personal en estas 3 diferentes áreas, el sistema permite dar de alta nuevos usuarios, modificar sus datos y darlos de baja en caso de ya no laborar en la institución.

Catedráticos: Permite dar de alta a los catedráticos que imparten clase dentro de la institución, así como modificar sus datos y darlos de baja en caso de ya no laborar en la institución.

Carreras: Permite llevar un control de las carreras dando de alta las nuevas carreras que se van sumando a la institución, modificando el nombre asignado o bien, quitándolas de la lista.

Materias: Permite llevar un control de las diferentes asignaturas dando de alta las nuevas materias junto con su plan de estudios, modificar el nombre que se le había asignado o quitarlas de la lista.

En la entrega del primer sprint el scrum master se percató de algunas fallas en el sistema, como la falta de información para las vistas en el módulo de materias, especialmente para asignar horarios a los maestros., por lo cual se realizaron los cambios pertinentes en la base de datos para mostrar la información completa y se reacomodaron las vistas para mostrarlas en el sistema.

### **Retroalimentación del Sprint 2**

#### **23/Noviembre/2019**

En la entrega del segundo sprint concluido; el módulo denominado "Secretaría", se revisó la interfaz de horarios para asignar las materias para generar los horarios pertinentes.

En esta interfaz asignamos las materias, los catedráticos y los salones; también indicamos los horarios en los que serán impartidas las diferentes materias para poder generar así los horarios para los alumnos.

En el módulo denominado "Catedráticos", se revisó la interfaz de calificaciones para permitirle al catedrático asignar las calificaciones pertinentes a los alumnos de las diferentes materias que imparte.

En el módulo denominado "Alumnos", se revisó la interfaz de alta de materias para permitirle al alumno ingresar las materias pertinentes a su semestre y así generar él su carga de materias por semestre. También se le permitirá ver las calificaciones de las diferentes materias conforme a su horario; ver las calificaciones obtenidas en semestres anteriores; ver los pagos realizados en la caja y ver los adeudos que tiene para con la institución.

El módulo denominado "Cobranza", se revisó la interfaz de asignación de cuotas por semestre para poder cargar los adeudos de los alumnos cada semestre; y la asignación de cuotas por alumno que permitirá cargar un adeudo al alumno de las cuotas opcionales.

También permitirá generar los cobros a los alumnos de las diferentes cuotas que tiene asignadas.

En la entrega del segundo sprint se observaron problemas en el módulo, de pagos por lo cual se pidió realizar 2 tabla una para mostrar los pagos y otra para mostrar los adeudos en el módulo de contabilidad, por lo cual se realizaron los cambios pertinentes

También se realizaron algunas sugerencias de cómo podría el sistema mostrar de una mejor forma las tablas en pagos por concepto y por monto pero, al final se indicó que ese módulo no tendría modificaciones

# <span id="page-65-0"></span>4. Conclusiones y Recomendaciones

En este proyecto tuve la oportunidad de adquirir la experiencia para desarrollar un sistema de control escolar para una institución, por lo cual me enfrente a saber interpretar las necesidades de los usuarios, así como, a recabar información de utilidad para el desarrollo del mismo, también aprendí a que a veces lo que una persona quiere o necesita no siempre la sabe plantear de la forma más adecuada, por lo cual hay que interactuar con los usuarios y sus roles para saber cuáles son sus necesidades reales.

Puse a prueba la mayoría de mis conocimientos que adquirí en la universidad y reforcé algunos otros aspectos sobre cosas que ya conocía.

Al final del desarrollo de este proyecto noté que se requiere poner a prueba el proyecto haciendo encuestas para saber, que se puede mejorar para futuros módulos o actualizar los existentes.

# <span id="page-66-0"></span>5. Referencias bibliográficas

[1] Roger S. Pressman" Ingeniería de software Un enfoque práctico" séptima edición Editorial Mc Graw Hill. México 2010. Fecha de consulta: 11 de Octubre del 2019

[2[\]https://www.obs-edu.com/int/blog-project-management/temas-actuales-de](https://www.obs-edu.com/int/blog-project-management/temas-actuales-de-project-management/la-implementacion-del-metodo-scrum)[project-management/la-implementacion-del-metodo-scrum](https://www.obs-edu.com/int/blog-project-management/temas-actuales-de-project-management/la-implementacion-del-metodo-scrum) Web de consulta para desarrollo web, en ella se puede consultar información acerca de la metodología de desarrollo SCRUM: Fecha de consulta: 12 de Octubre 2019.

[3]URL[:https://www.ecured.cu/Metodolog%C3%ADa\\_Scrum#Caracter.C3.ADsti](https://www.ecured.cu/Metodolog%C3%ADa_Scrum#Caracter.C3.ADsticas_de_Scrum) [cas\\_de\\_Scrum](https://www.ecured.cu/Metodolog%C3%ADa_Scrum#Caracter.C3.ADsticas_de_Scrum) Web de consulta para desarrollo web, en ella se puede consultar información acerca de la metodología de desarrollo SCRUM: Fecha de consulta: 12 de Octubre del 2019

[4]URL: <https://desarrolloweb.com/articulos/392.php> Web de consulta, en ella se puede encotrar información acerca del lenguaje de programación PHP. Fecha de consulta: 12 de Octubre del 2019.

[5] URL[:https://adictoalcodigo.blogspot.com/2016/07/ventajas-y-desventajas-de](https://adictoalcodigo.blogspot.com/2016/07/ventajas-y-desventajas-de-programar-en_40.html)[programar-en\\_40.html](https://adictoalcodigo.blogspot.com/2016/07/ventajas-y-desventajas-de-programar-en_40.html) Web de consulta, en ella se puede consultar información acerca de las ventajas y desventajas de PHP. Fecha de consulta: 20 de Octubre del 2018

[6] URL: https://www.ecured.cu/XAMPP Página Web de Xampp, en ella se puede consultar información acerca de las características de Xampp Fecha de consulta: 20 de Octubre del 2019

[7] URL: [http://pnfiservidores.blogspot.com/2013/01/ventajas-y-desventajas-de](http://pnfiservidores.blogspot.com/2013/01/ventajas-y-desventajas-de-xampp.html)[xampp.html](http://pnfiservidores.blogspot.com/2013/01/ventajas-y-desventajas-de-xampp.html) Web de consulta, en ella se puede consultar información acerca de las ventajas y desventajas de Xampp Fecha de consulta: 20 de Octubre del 2019

[8]URL[:https://developer.mozilla.org/es/docs/Learn/JavaScript/First\\_steps/Qu%](https://developer.mozilla.org/es/docs/Learn/JavaScript/First_steps/Qu%C3%A9_es_JavaScript) [C3%A9\\_es\\_JavaScript](https://developer.mozilla.org/es/docs/Learn/JavaScript/First_steps/Qu%C3%A9_es_JavaScript) Web de consulta, en ella se puede consultar información acerca de la tecnología de JavaScript. Fecha de consulta: 24 de Octubre del 2019.

[9]URL[:https://github.com/ashish9342/FreeCodeCamp/wiki/Ventajas-Y-](https://github.com/ashish9342/FreeCodeCamp/wiki/Ventajas-Y-Desventajas-De-JavaScript)[Desventajas-De-JavaScript](https://github.com/ashish9342/FreeCodeCamp/wiki/Ventajas-Y-Desventajas-De-JavaScript) Web de consulta, en ella se puede consultar las ventajas y desvenjas acerca de la tecnología de JavaScript. Fecha de consulta: 24 de Octubre del 2019.

[10]URL: <http://www.acercadehtml.com/manual-html/que-es-html.html> Web de consulta, en ella se puede consultar información acerca de la tecnología de HTML. Fecha de consulta: 24 de Octubre del 2019.

[11]URL[:https://yourcodeweb.wordpress.com/2017/02/22/ventajas-y](https://yourcodeweb.wordpress.com/2017/02/22/ventajas-y-desventajas-de-html/)[desventajas-de-html/](https://yourcodeweb.wordpress.com/2017/02/22/ventajas-y-desventajas-de-html/) Web de consulta, en ella se puede consultar información acerca de la tecnología de HTML. Fecha de consulta: 24 de Octubre del 2019.

[12]URL: <https://desarrolloweb.com/articulos/181.php> Web de consulta, en ella se puede consultar información acerca de la tecnología CSS. Fecha de consulta: 24 de Octubre del 2019.

[13]URL: <http://ventajasydesventajas-css.blogspot.com/> Web de consulta, en ella se puede consultar información acerca de la tecnología CSS. Fecha de consulta: 24 de Octubre del 2019.

[14]URL[:http://tecnologiainnovadoraunad.blogspot.com/2012/05/cuales-son-las](http://tecnologiainnovadoraunad.blogspot.com/2012/05/cuales-son-las-ventajas-y-desventajas_14.html)[ventajas-y-desventajas\\_14.html](http://tecnologiainnovadoraunad.blogspot.com/2012/05/cuales-son-las-ventajas-y-desventajas_14.html) Web de consulta, en ella se puede consultar información acerca de la tecnología CSS. Fecha de consulta: 24 de Octubre del 2019.

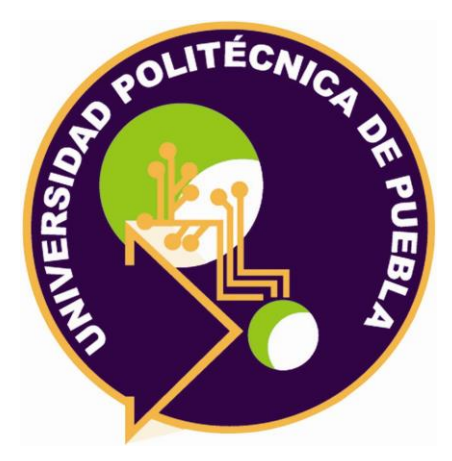

# Universidad Politécnica de Puebla Ingeniería en Informática

*Katerin Carolina Pérez Cruz Saúl Arroyo Guzmán Rebeca Rodríguez Huesca*

Este documento se distribuye para los términos de la Licencia 2.5 Creative Commons (CC-BC-NC-ND 2.5 MX)